# МИНОБРНАУКИ РОССИИ ВЛАДИВОСТОКСКИЙ ГОСУДАРСТВЕННЫЙ УНИВЕРСИТЕТ

# **РАБОЧАЯ ПРОГРАММА УЧЕБНОЙ ДИСЦИПЛИНЫ**

«ОП.06 Информатика и информационно-коммуникационные технологии в профессиональной деятельности»

программы подготовки специалистов среднего звена 44.02.02 Преподавание в начальных классах

Форма обучения: очно

Владивосток 2023

Рабочая программа учебной дисциплины «ОП.06 Информатика и информационнокоммуникационные технологии в профессиональной деятельности» разработана в соответствии с требованиями Федерального государственного образовательного стандарта среднего профессионального образования по специальности 44.02.02 «Преподавание в начальных классах», утвержденного приказом Минобрнауки России от 17.08.2022, №742, примерной образовательной программой.

Разработчик(и): Д.А. Атабаева, преподаватель АК ВВГУ

Рассмотрено и одобрено на заседании цикловой методической комиссии

Протокол № 8 от «14» апреля 2023 г.

Председатель ЦМК *УСУУ* А.Д. Гусакова  *подпись*

# **СОДЕРЖАНИЕ**

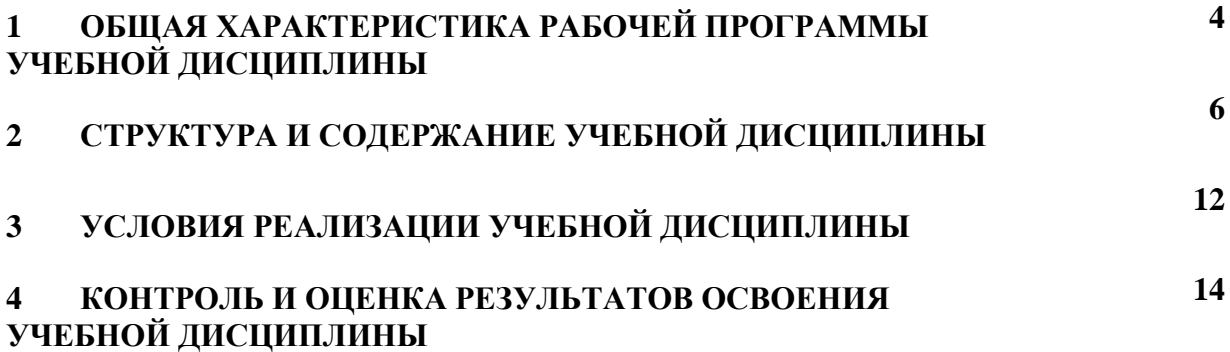

#### **1 ОБЩАЯ ХАРАКТЕРИСТИКА РАБОЧЕЙ ПРОГРАММЫ УЧЕБНОЙ ДИСЦИПЛИНЫ**

#### **1.1 Место дисциплины в структуре основной образовательной программы**

Учебная дисциплина ОП.06 Информатика и информационно-коммуникационные технологии в профессиональной деятельности является частью общепрофессионального учебного цикла основной образовательной программы (далее ООП) в соответствии с ФГОС СПО по специальности 44.02.02 «Преподавание в начальных классах».

#### **1.2 Цель и планируемые результаты освоения дисциплины**

По итогам освоения дисциплины, обучающиеся должны продемонстрировать результаты обучения, соотнесённые с результатами освоения ООП СПО, приведенные в таблице

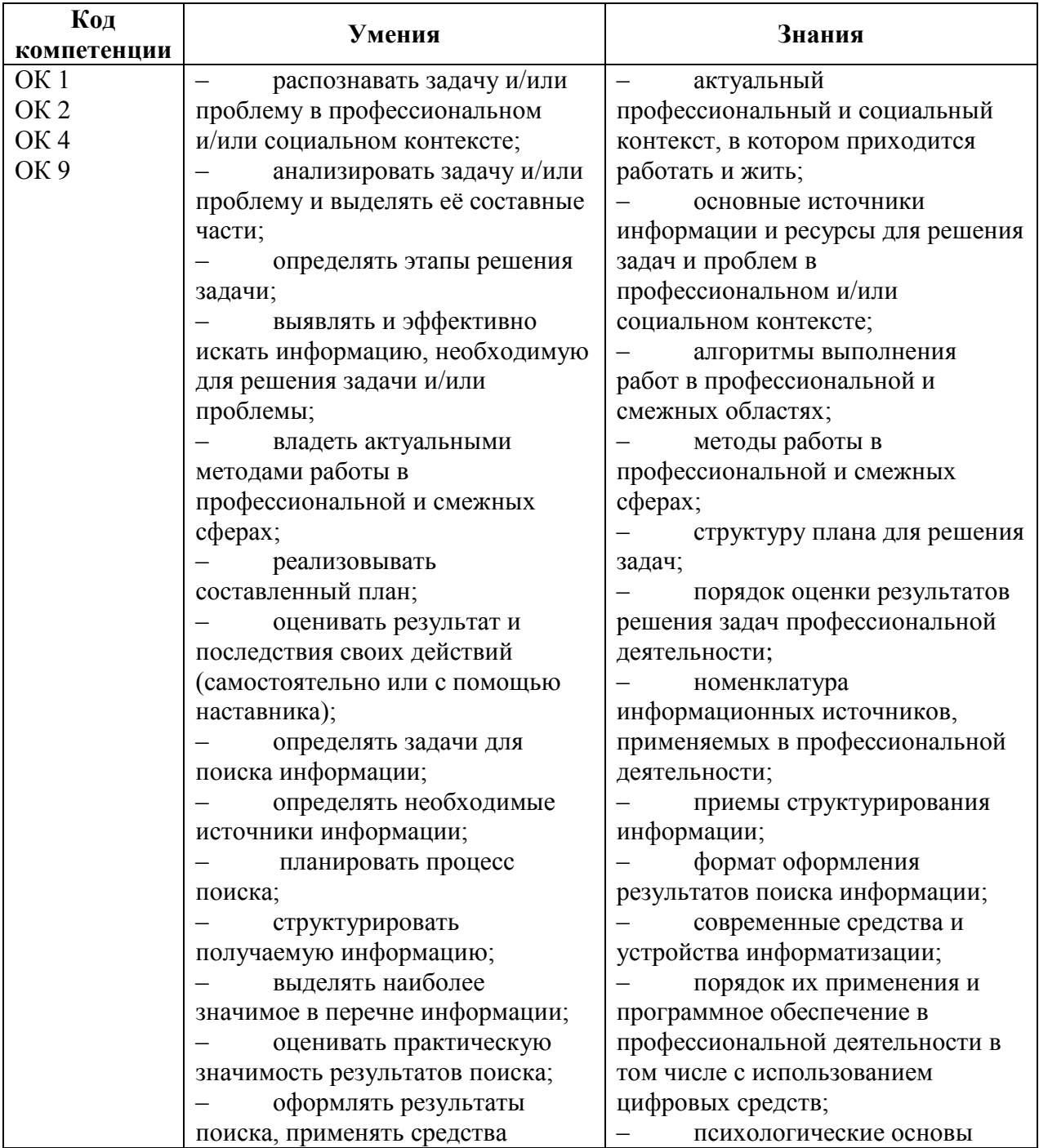

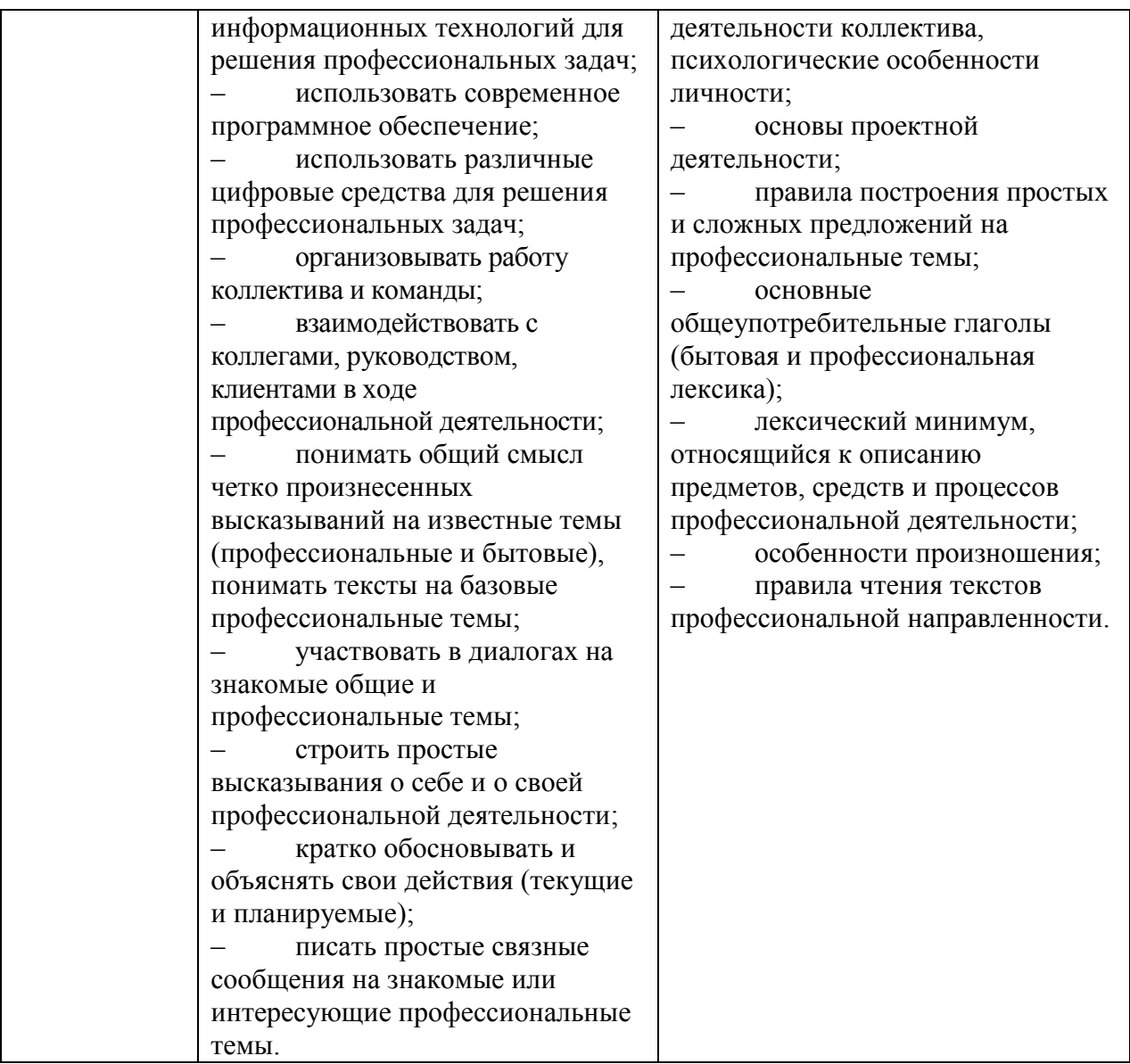

# **2 СТРУКТУРА И СОДЕРЖАНИЕ УЧЕБНОЙ ДИСЦИПЛИНЫ**

# **2.1 Объем учебной дисциплины и виды учебной работы**

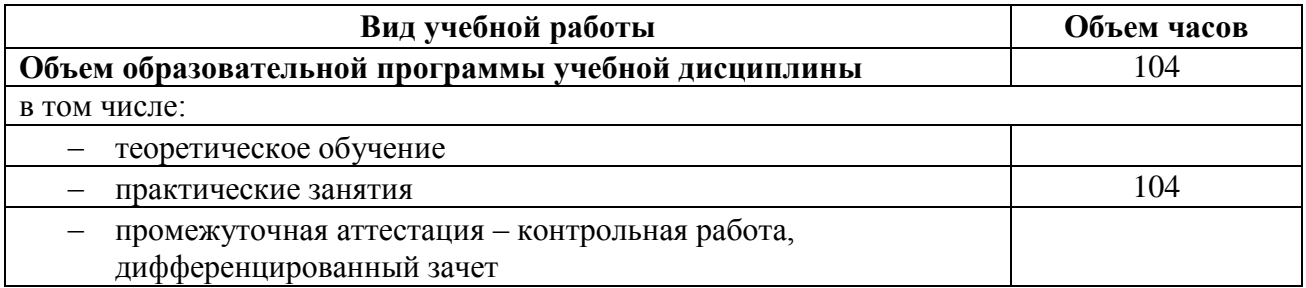

#### **2.1 Тематический план и содержание учебной дисциплины**

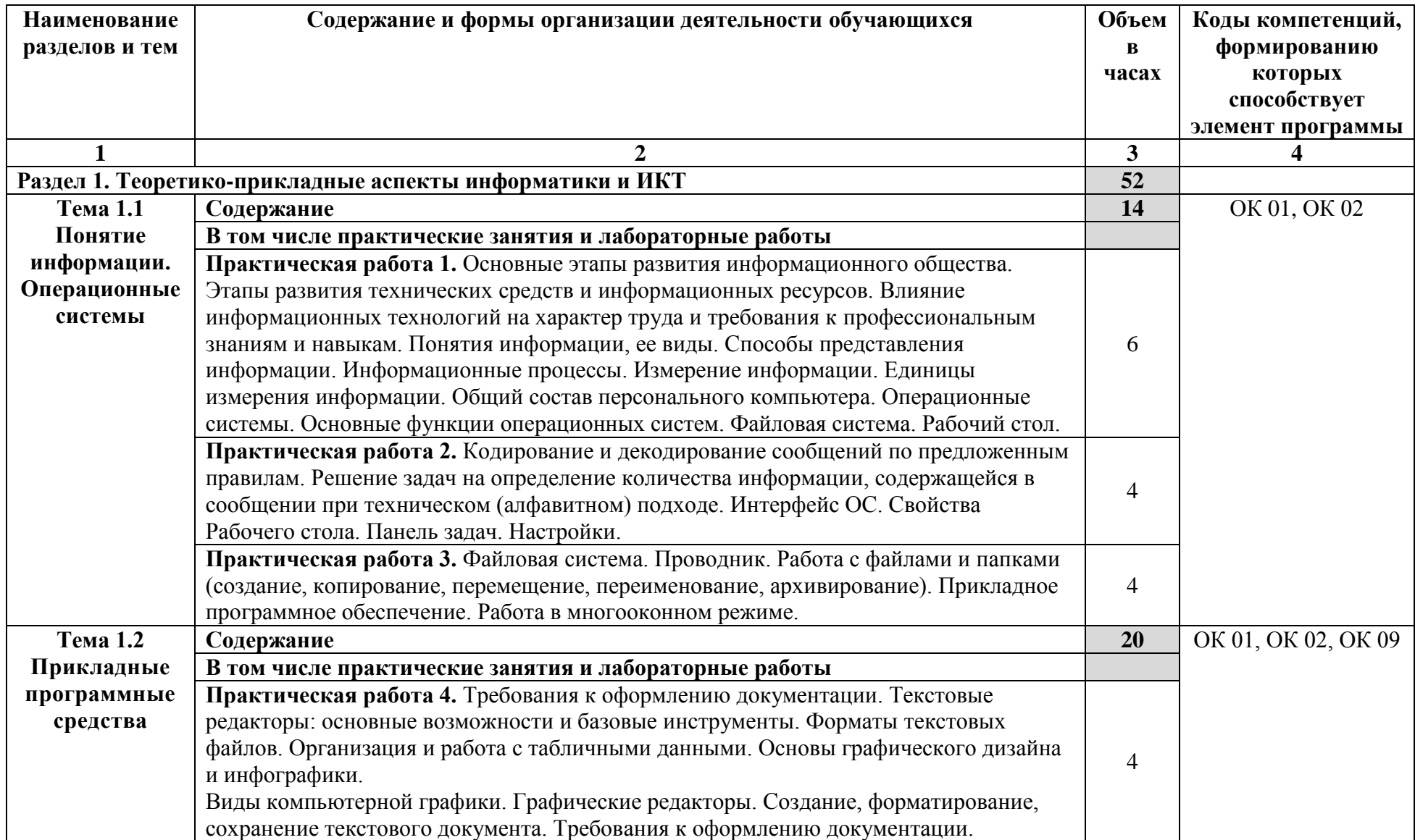

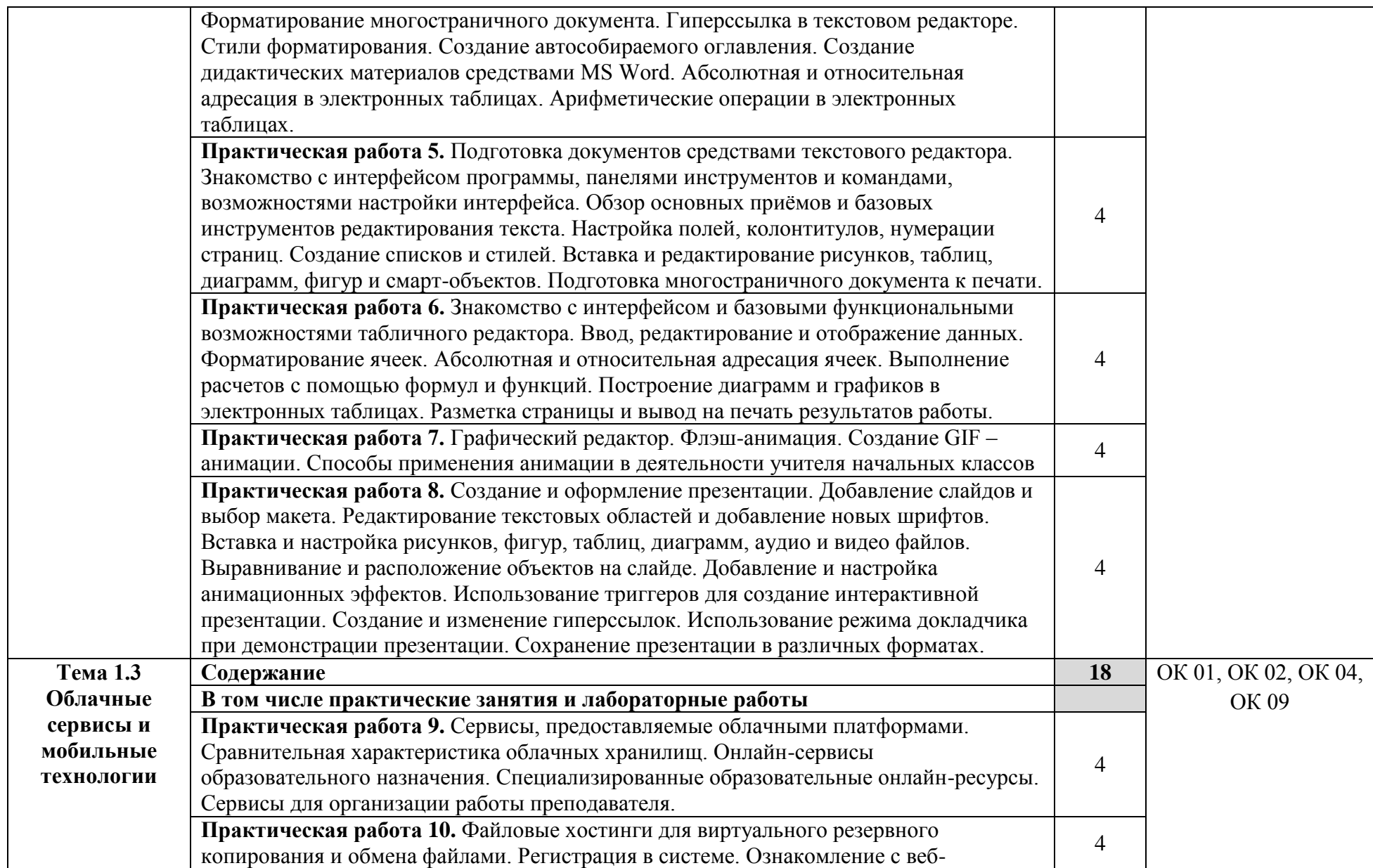

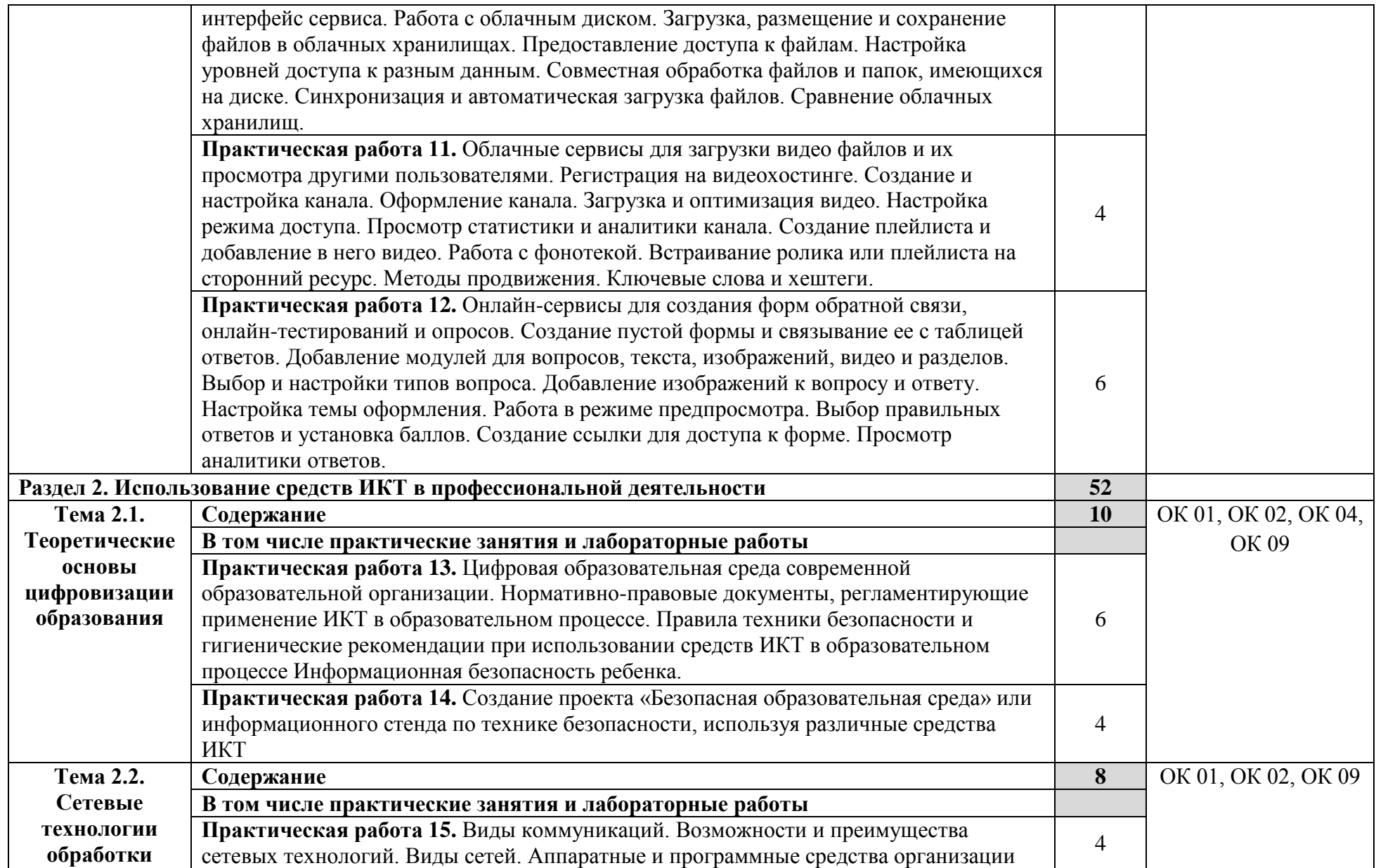

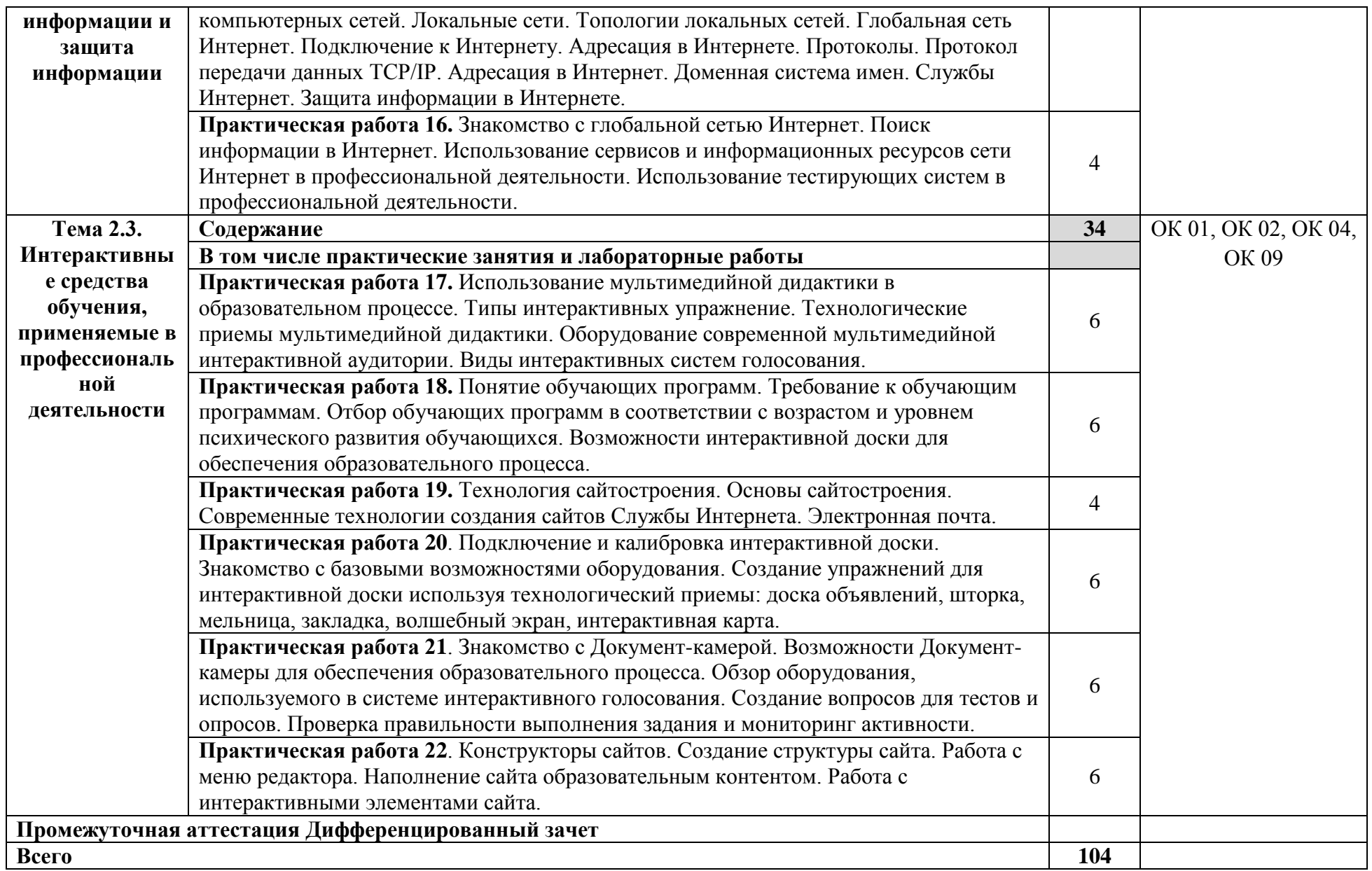

#### **3 УСЛОВИЯ РЕАЛИЗАЦИИ ПРОГРАММЫ УЧЕБНОЙ ДИСЦИПЛИНЫ**

#### **3.1. Материально-техническое обеспечение:**

Для реализации программы учебной дисциплины предусмотрено наличие следующих специальных помещений:

Кабинет информационных технологий в профессиональной деятельности

Основное оборудование: Доска стеновая; Кондиционер Zunussi; Монитор LG (23"); Мультимедийный комплект (проектор Casio XJ-M146, экран Lumien Eco Picture); Стол компьютерный ученический; Стол преподавателя; Стул.

Программное обеспечение: 1. Microsoft WIN VDA PerDevice AllLng. 10. Система управления гостиницей Logus HMS (для MS SQL Srv) c неограниченным количеством установок и одновременных подключений к серверу. 11. 1С:Предприятие 8 (учебная версия). 12. Adobe Acrobat Reader DC. 13. Visual Studio 2017. 14. Yandex. 15. Google Chrome. 16. Internet Explorer. 2. Microsoft Office ProPlus Educational AllLng. 3. Программа "Альт-Инвест Сумм 8". 4. Программа "Альт-Финансы 3". 6. MatLab Concurrent Academic Perpetual R2014b в составе: MatLab, Simulink, Image Processing Toolbox, Symbolic Math Toolbox. 7. Пакет обновления Компас-3D 8. Единое информационное пространство Elma с правами ВУЗElma BPM: Управление бизнес процессами. 9. СПС КонсультантЮрист: Версия Проф. 9. СПС КонсультантЮрист: Версия.

#### **3.2. Информационное обеспечение реализации программы**

Для реализации программы библиотечный фонд библиотечный фонд ВВГУ укомплектован печатными и электронными изданиями.

Обучающиеся из числа инвалидов и лиц с ограниченными возможностями здоровья обеспечены печатными и (или) электронными образовательными ресурсами в формах, адаптированных к ограничениям их здоровья.

#### **Основные печатные и электронные издания**

1. Информатика для гуманитариев: учебник и практикум для среднего профессионального образования / Г. Е. Кедрова [и др.]; под редакцией Г. Е. Кедровой. — Москва: Издательство Юрайт, 2021. — 439 с. — (Профессиональное образование). — ISBN 978-5-534-10244-4. — Текст: электронный // Образовательная платформа Юрайт [сайт]. — URL: <https://urait.ru/bcode/442471>

2. Лебедева, Т. Н. Информатика. Информационные технологии учебнометодическое пособие для СПО / Т. Н. Лебедева, Л. С. Носова, П. В. Волков. — Саратов: Профобразование, 2019. — 128 c. — ISBN 978-5-4488-0339-0. — Текст: электронный // Электронный ресурс цифровой образовательной среды СПО PROFобразование: [сайт]. — URL: https://profspo.ru/books/86070

3. Зимин, *В. П.* Информатика. Лабораторный практикум в 2 ч. Часть 1: учебное пособие для среднего профессионального образования / В. П. Зимин. — 2-е изд., испр. и доп. — Москва: Издательство Юрайт, 2021. — 126 с. — (Профессиональное образование). — ISBN 978-5-534-11851-3. — Текст: электронный // Образовательная платформа Юрайт [сайт]. — URL: <https://urait.ru/bcode/446277>

#### **Дополнительные источники**

1. Математика и информатика: учебник и практикум для среднего профессионального образования / Т. М. Беляева [и др.]; под редакцией В. Д. Элькина. — 2-е изд., перераб. и доп. - Москва: Издательство Юрайт, 2019. - 402 с. -(Профессиональное образование). — ISBN 978-5-534-10683-1. — Текст: электронный // Образовательная платформа Юрайт [сайт]. — URL: <https://urait.ru/bcode/431285>

2. Петлина, Е. М. Информационные технологии в профессиональной деятельности: учебное пособие для СПО / Е. М. Петлина, А. В. Горбачев. — Саратов: Профобразование, 2021. — 111 c. — ISBN 978-5-4488-1113-5. — Текст: электронный // Электронный ресурс цифровой образовательной среды СПО PROFобразование: [сайт]. — URL: <https://profspo.ru/books/104886>

#### **Электронные ресурсы**

1. Информационно-образовательный портал для учителя информатики и ИКТ. - URL: [http://www.klyaksa.net](http://www.klyaksa.net/)

2. Мир информатики. - URL: [http://jgk.ucoz.ru/dir.](http://jgk.ucoz.ru/dir)

3. Операционные системы. - URL: <http://www.krs.fio.ru/learn/18/index.htm> Программирование, логика, графика<http://www.krs.fio.ru/learn/370/index.htm>

#### **Перечень информационных технологий и программного обеспечения**

В учебном процессе по дисциплине используются следующие информационносправочные системы, а также программное обеспечение и электронные библиотечные системы:

1. Поисковые системы: Google, Mail.ru, Bing, Yandex;

2. Программное обеспечение: Операционная система Windows;

3. Пакет прикладных программ Microsoft Office: Microsoft Word, Microsoft Excel, Microsoft Power Point.

4. Электронные библиотечные системы:

Научная электронная библиотека eLIBRARY.RU – режим доступа URL: <http://elibrary.ru/defaultx.asp>

Электронно-библиотечная система Znaniun.com – режим доступа URL: [http://www.znanium.com](http://www.znanium.com/)

Электронно-библиотечная система ЮРАЙТ Образовательная платформа – режим доступа URL:<https://urait.ru/>

# 4 КОНТРОЛЬ И ОЦЕНКА РЕЗУЛЬТАТОВ ОСВОЕНИЯ УЧЕБНОЙ

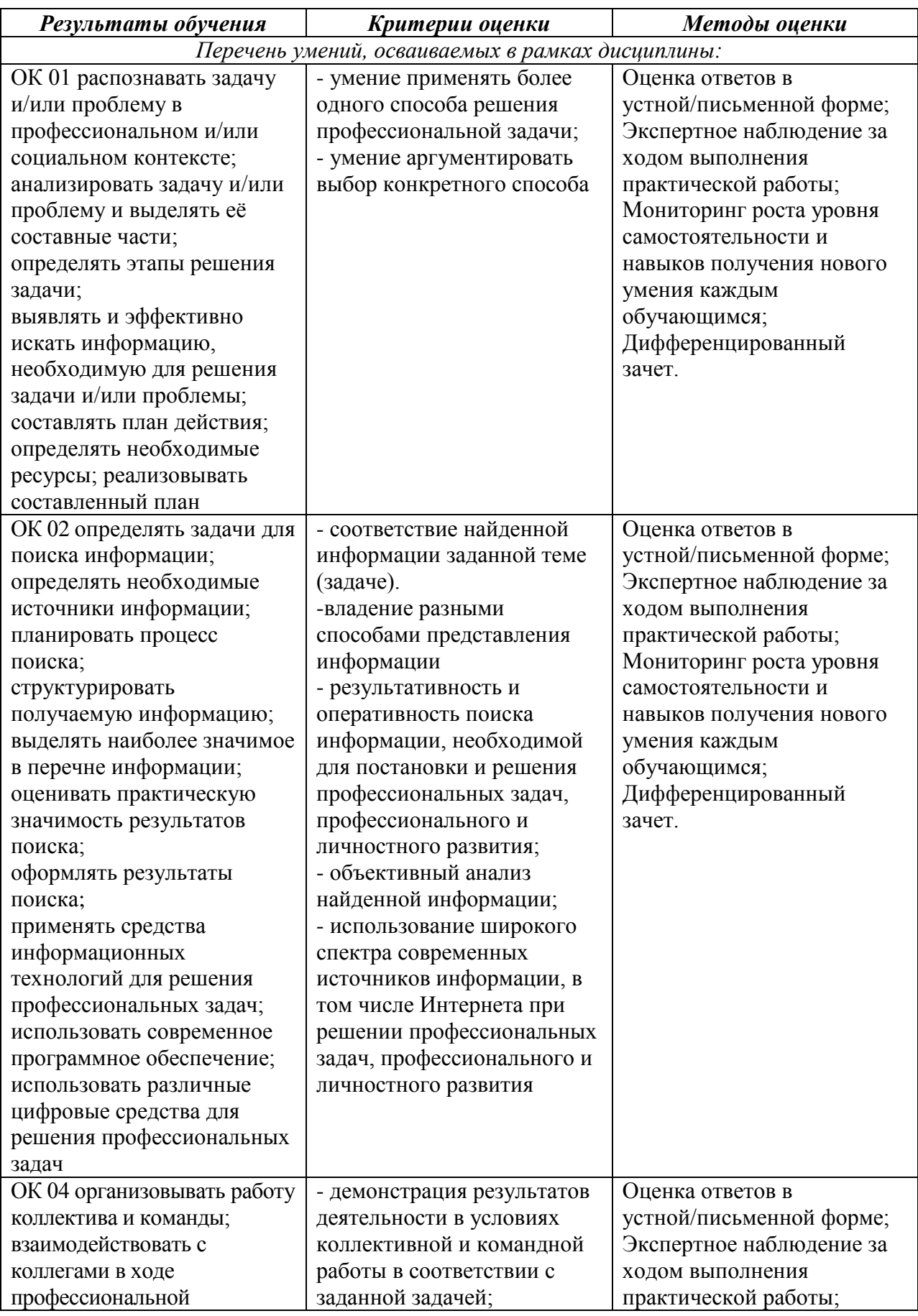

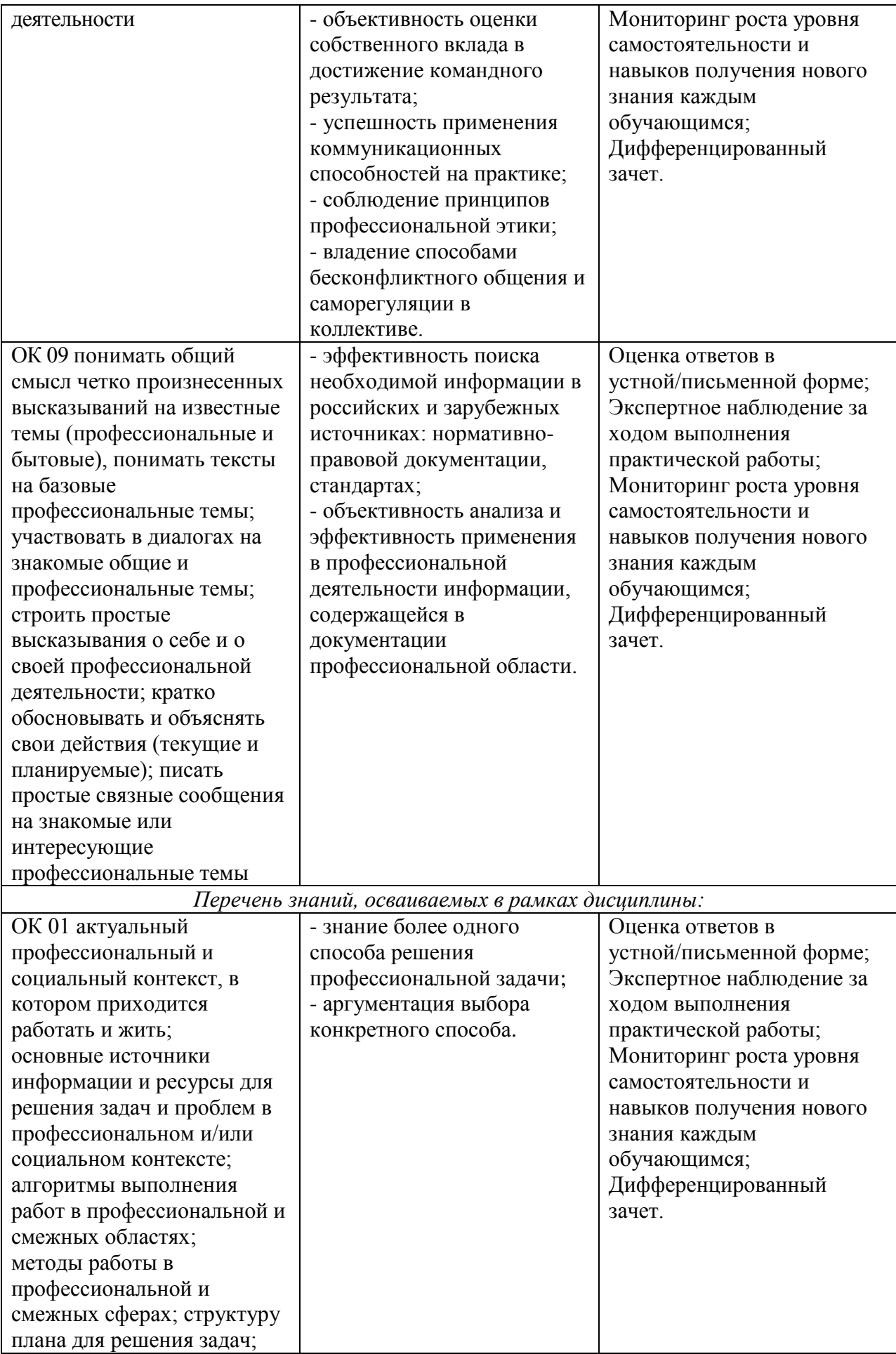

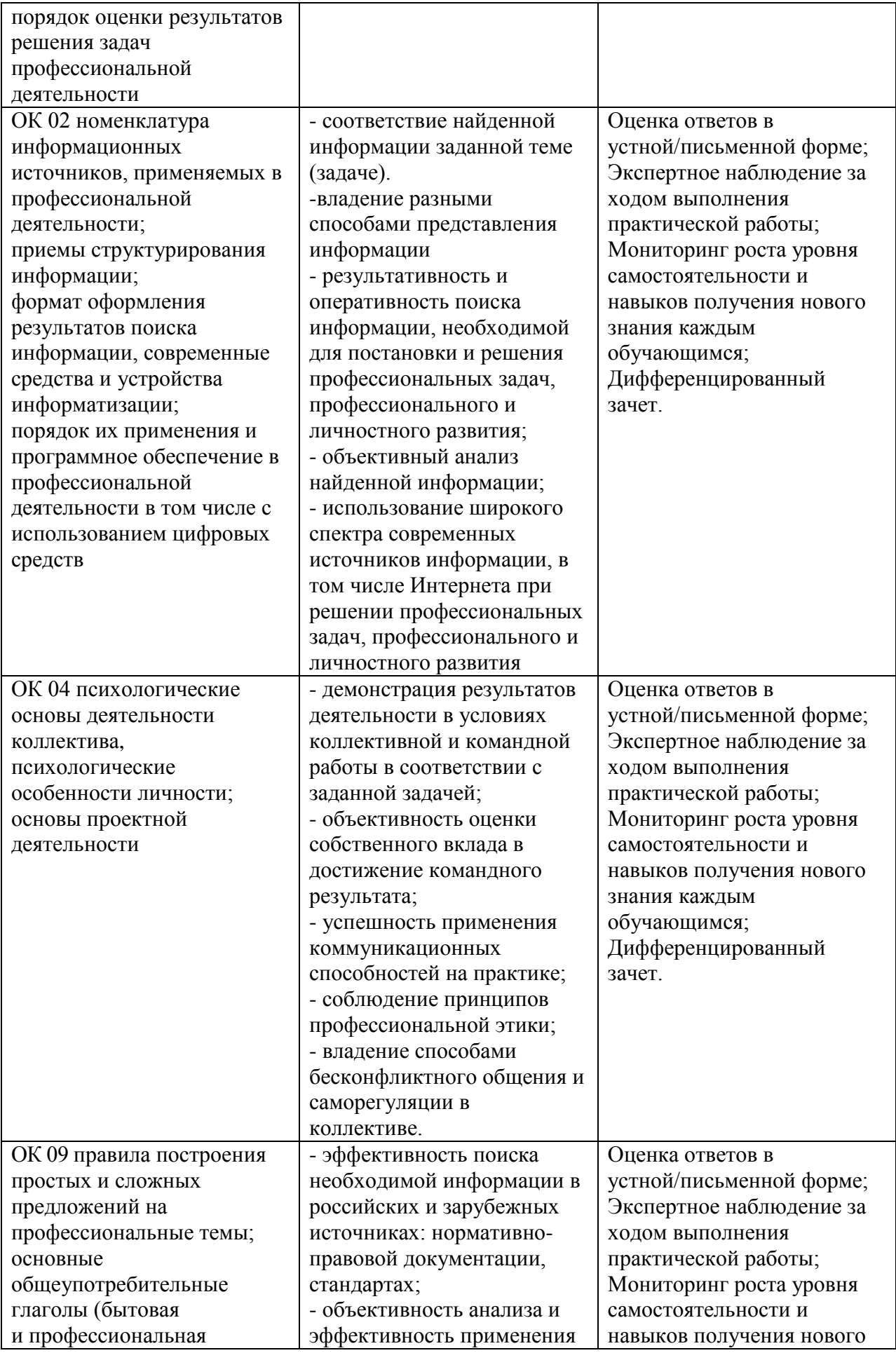

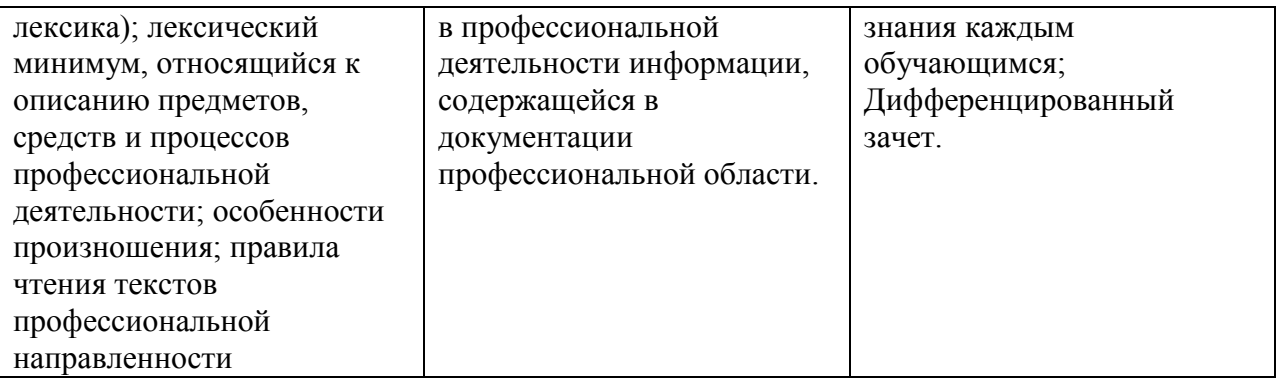

Для оценки достижения запланированных результатов обучения по дисциплине разработаны контрольно-оценочные средства для проведения текущего контроля и промежуточной аттестации, которые прилагаются к рабочей программе дисциплины.

# МИНОБРНАУКИ РОССИИ ВЛАДИВОСТОКСКИЙ ГОСУДАРСТВЕННЫЙ УНИВЕРСИТЕТ

# **ФОНД ОЦЕНОЧНЫХ СРЕДСТВ**

для проведения текущего контроля и промежуточной аттестации по учебной дисциплине *ОП.06 Информатика и информационно-коммуникационные технологии в профессиональной деятельности*

> программы подготовки специалистов среднего *44.02.02 «Преподавание в начальных классах»*

> > Форма обучения: *очно*

Владивосток 2023

Фонд оценочных средств для проведения текущего контроля и промежуточной аттестации по учебной дисциплине ОП.06 Информатика и информационнокоммуникационные технологии в профессиональной деятельности разработаны в соответствии с требованиями ФГОС СПО по специальности 44.02.02 «Преподавание в начальных классах», утвержденного приказом Минобрнауки России от 17.08.2022, №742, примерной образовательной программой, рабочей программой учебной дисциплины.

Разработчик(и): Атабаева Д.А., преподаватель АК ВВГУ

Рассмотрено и одобрено на заседании цикловой методической комиссии

Протокол № 8 от «14» апреля 2023 г.

Председатель ЦМК \_\_\_\_\_\_\_\_\_\_\_\_\_\_\_ *А.Д. Гусакова подпись*

#### $\mathbf{1}$ Общие сведения

Фонд оценочных средств (далее - ФОС) предназначен для контроля и оценки образовательных достижений обучающихся, освоивших программу учебной дисциплины  $O\Pi.06$ Информатика информационно-коммуникационные  $\overline{M}$ технологии  $\mathbf{B}$ профессиональной деятельности.

ФОС включает в себя контрольные материалы для проведения текущего контроля успеваемости и промежуточной аттестации по дисциплине, которая проводится в форме дифференцированного зачёта (с использованием оценочного средства - собеседования (устного опроса), тестирования).

#### $\overline{2}$ Планируемые обучения результаты  $\mathbf{u}$ дисциплине, обеспечивающие результаты освоения образовательной программы

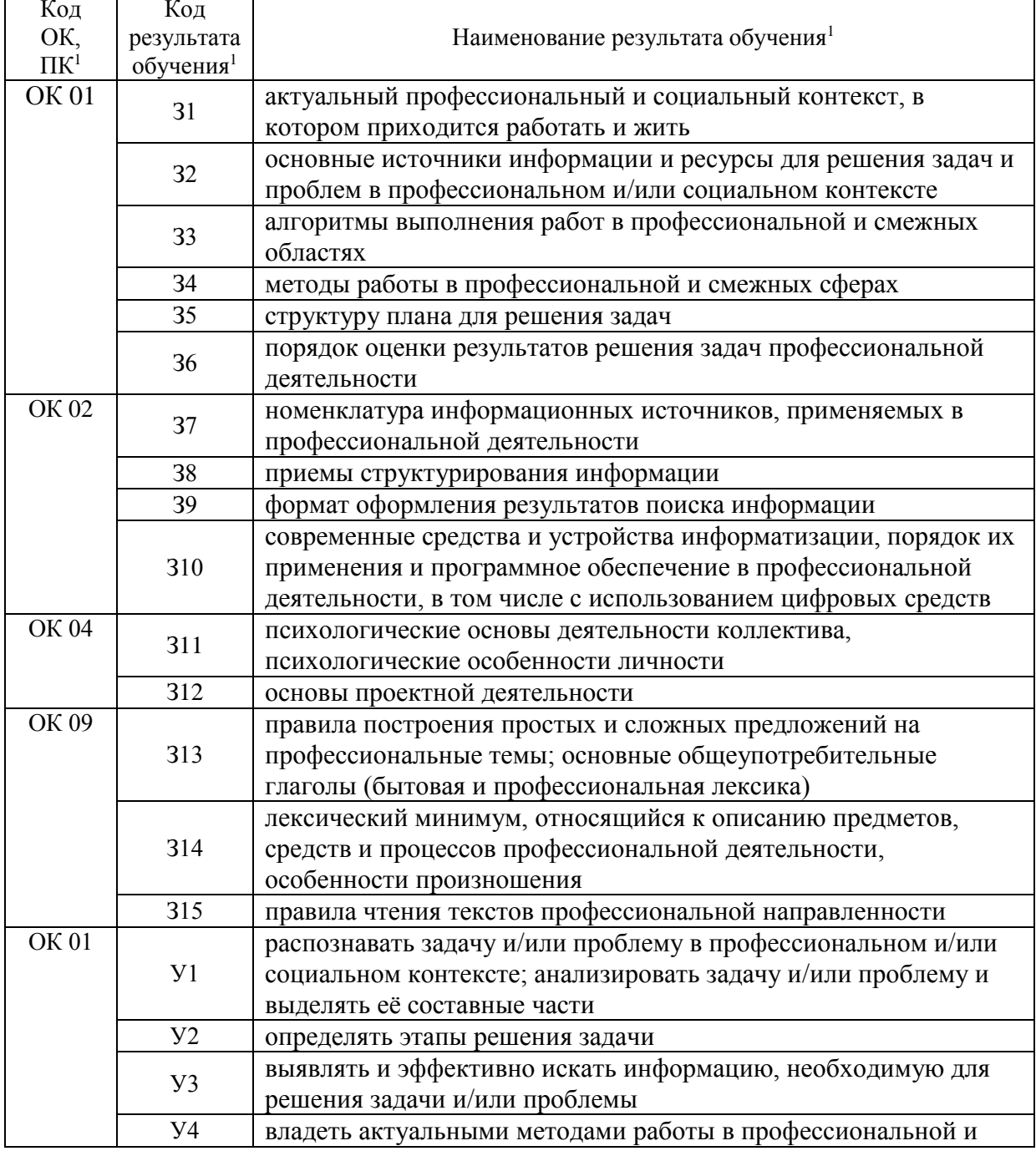

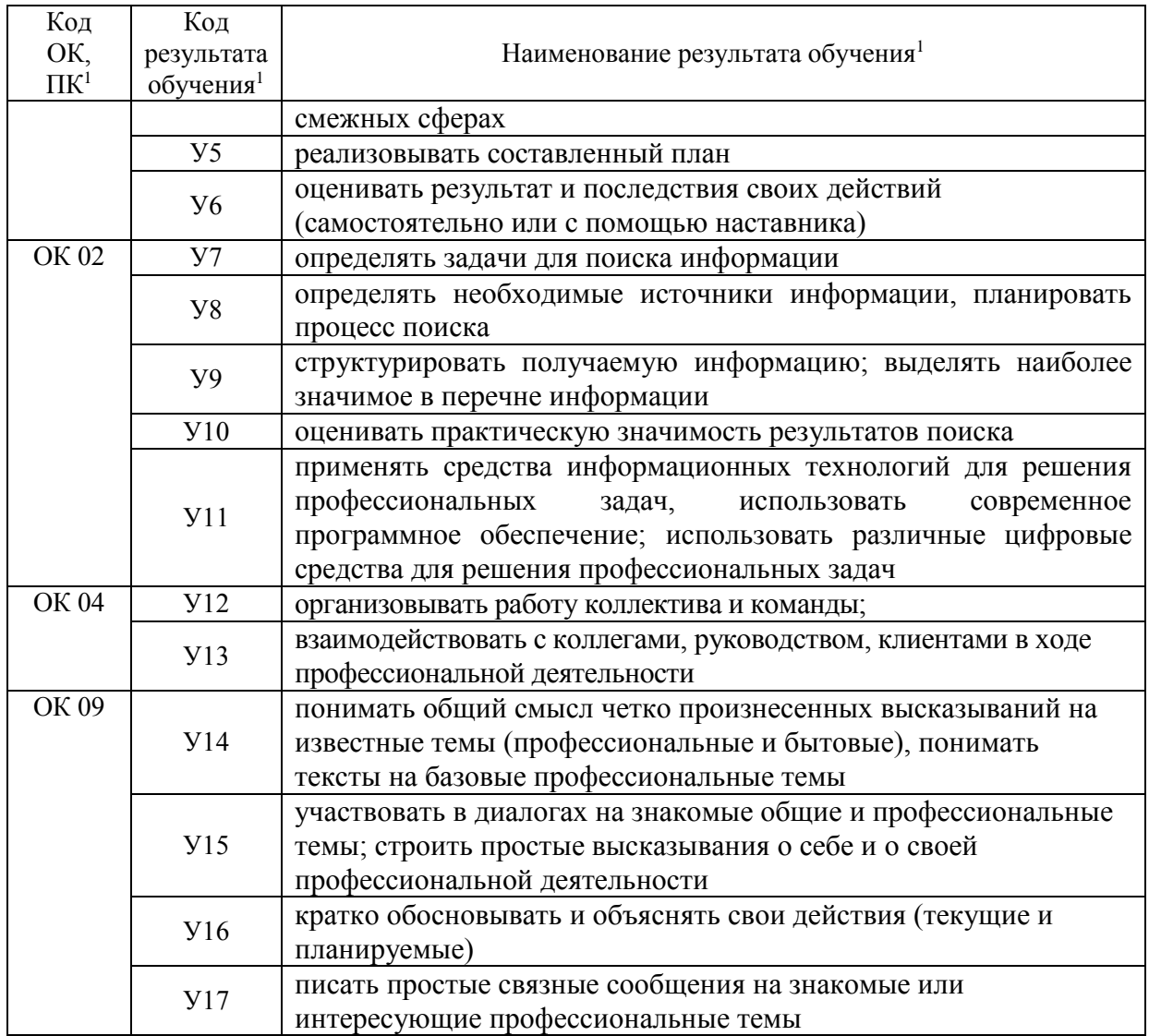

#### Соответствие оценочных средств контролируемым результатам  $\mathbf{3}$ обучения

## 3.1 Средства, применяемые для оценки уровня теоретической и практической подготовки

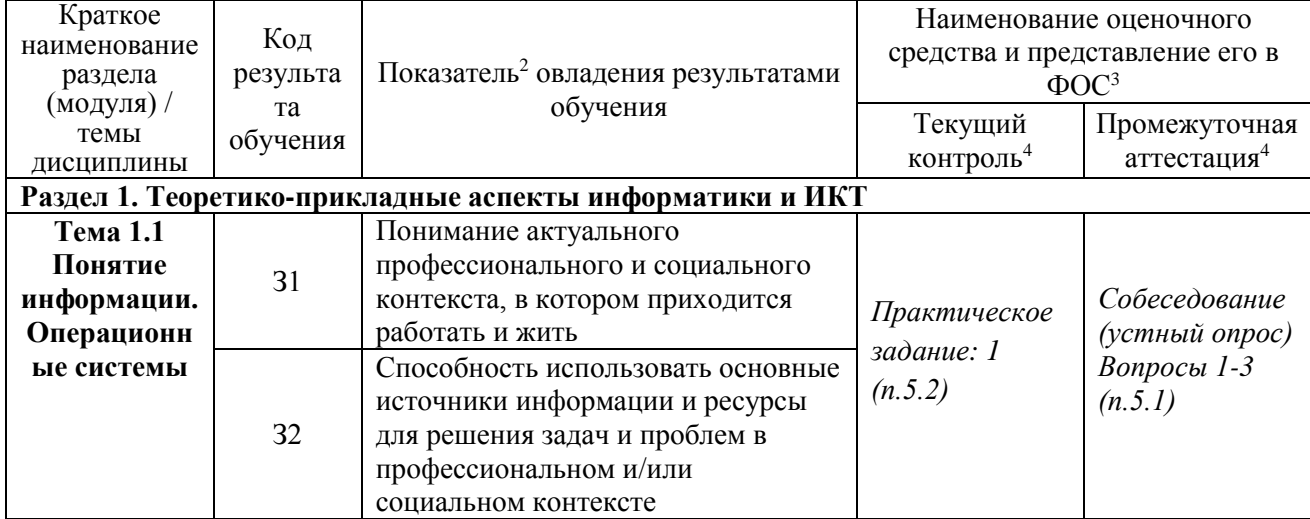

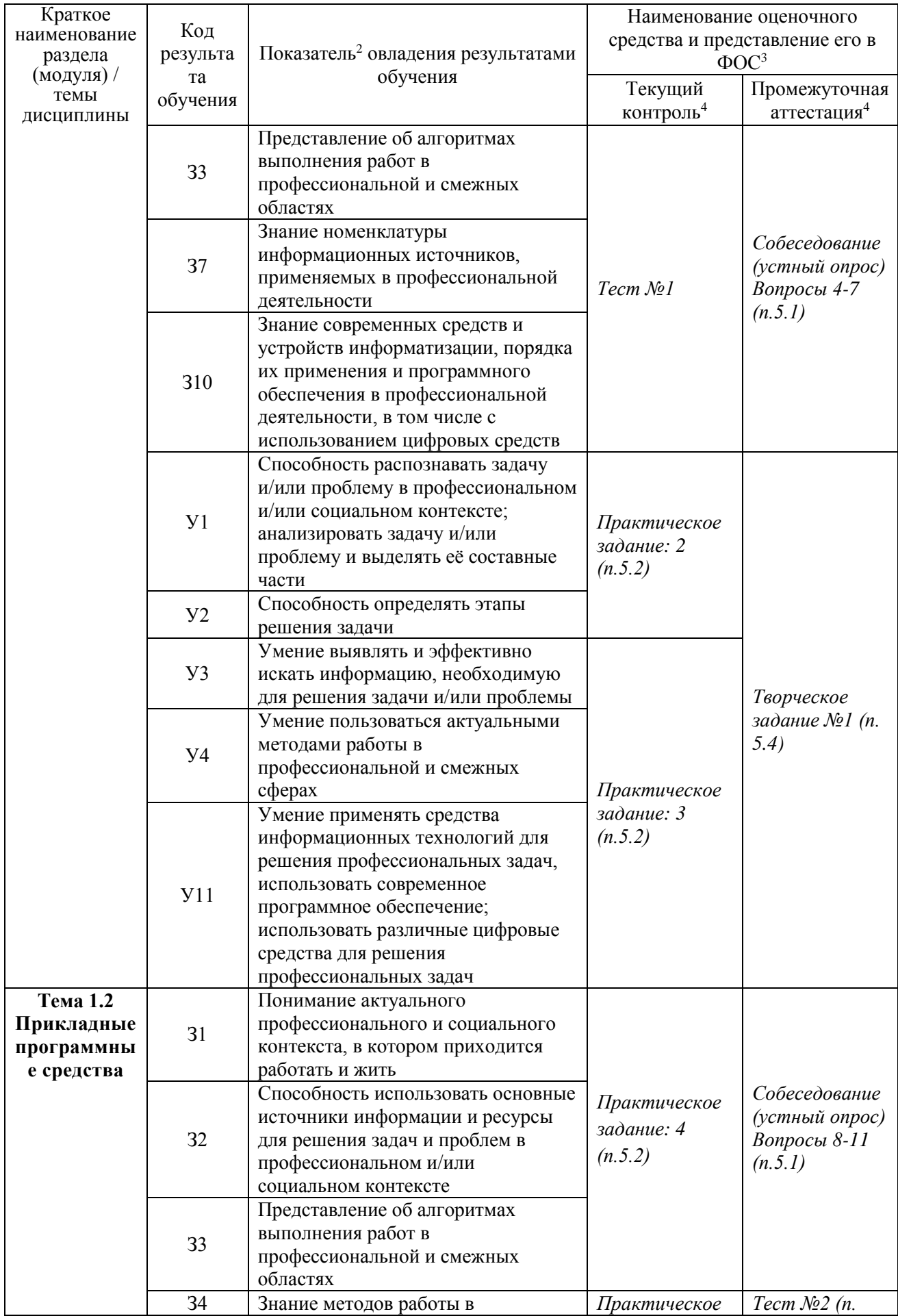

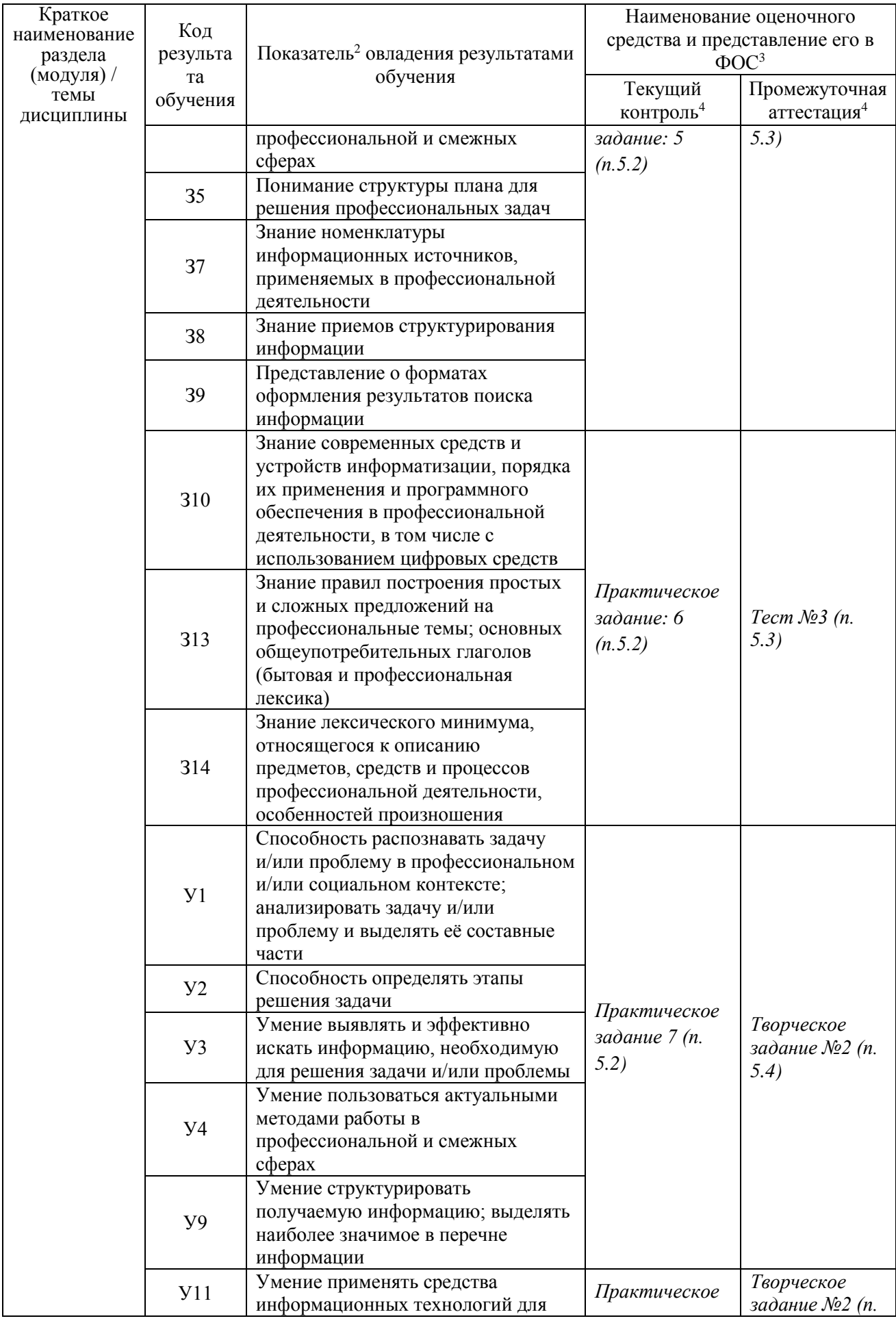

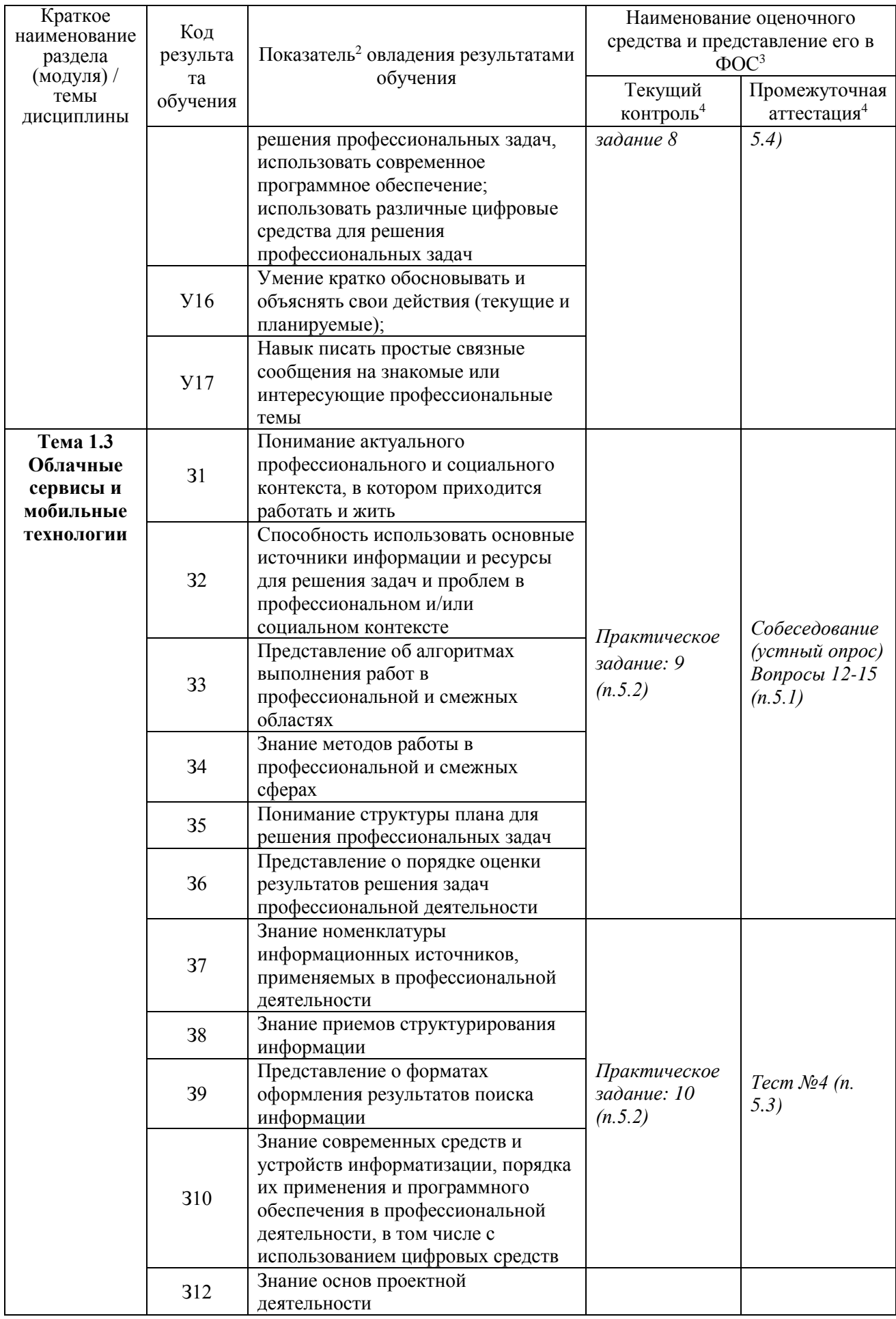

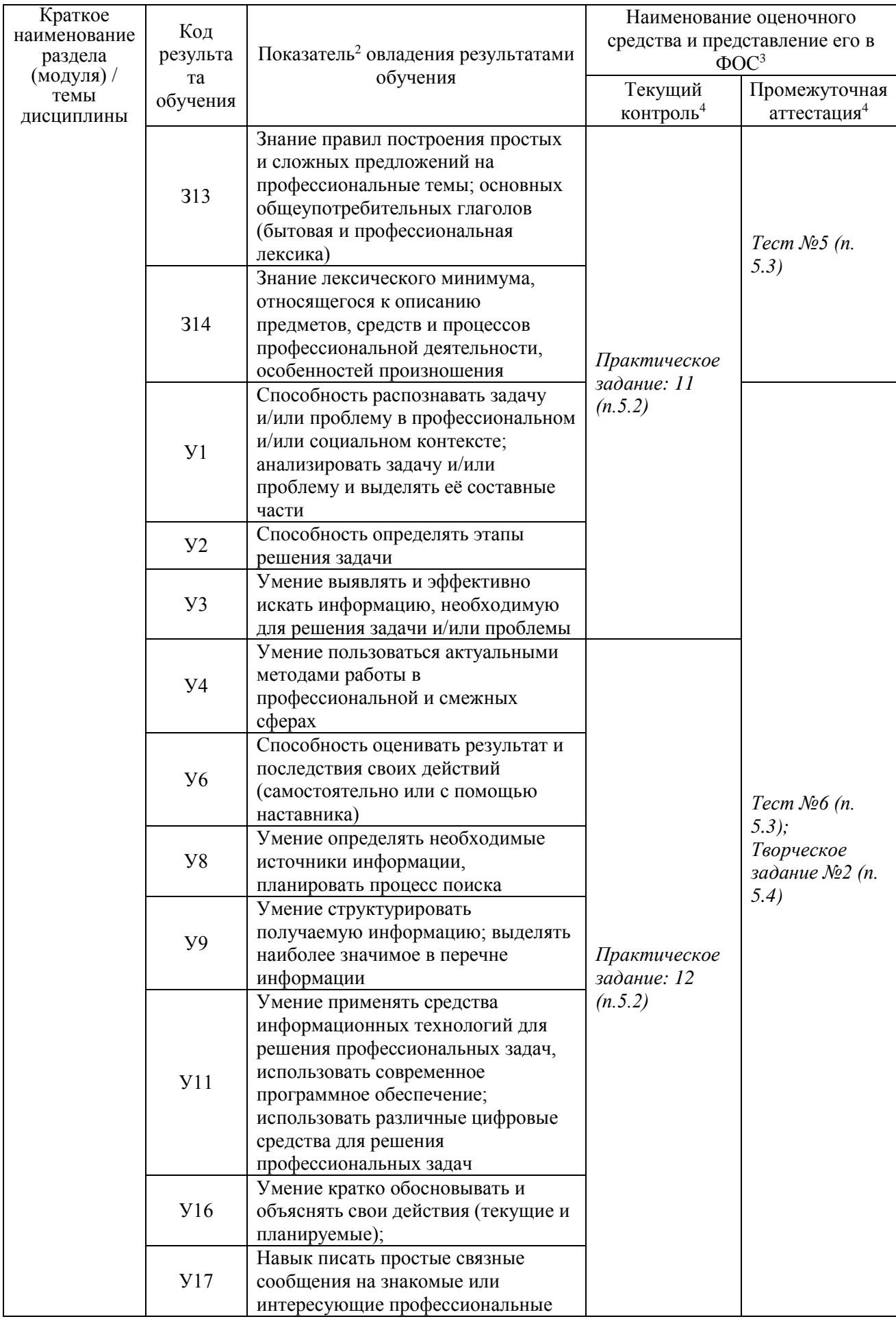

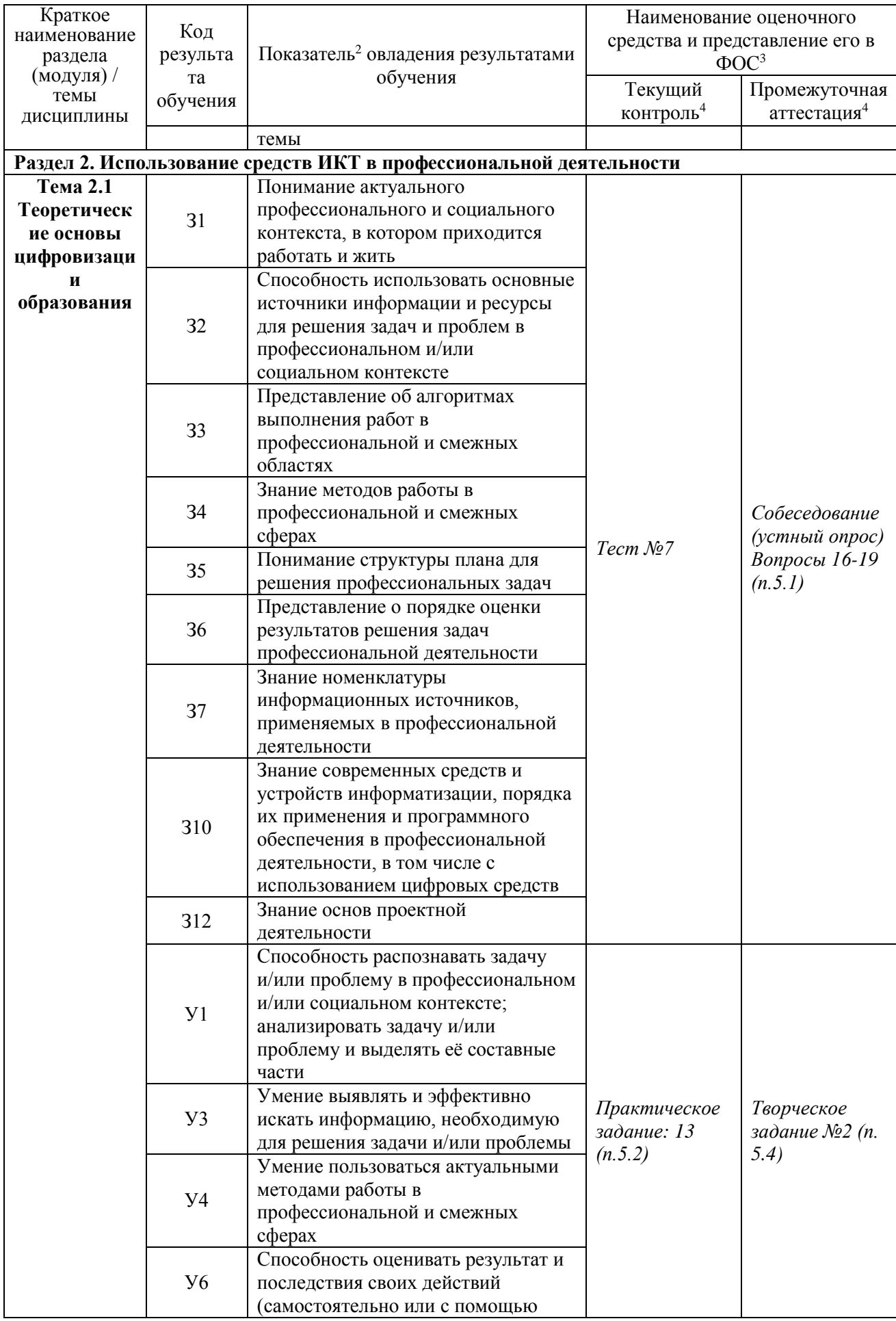

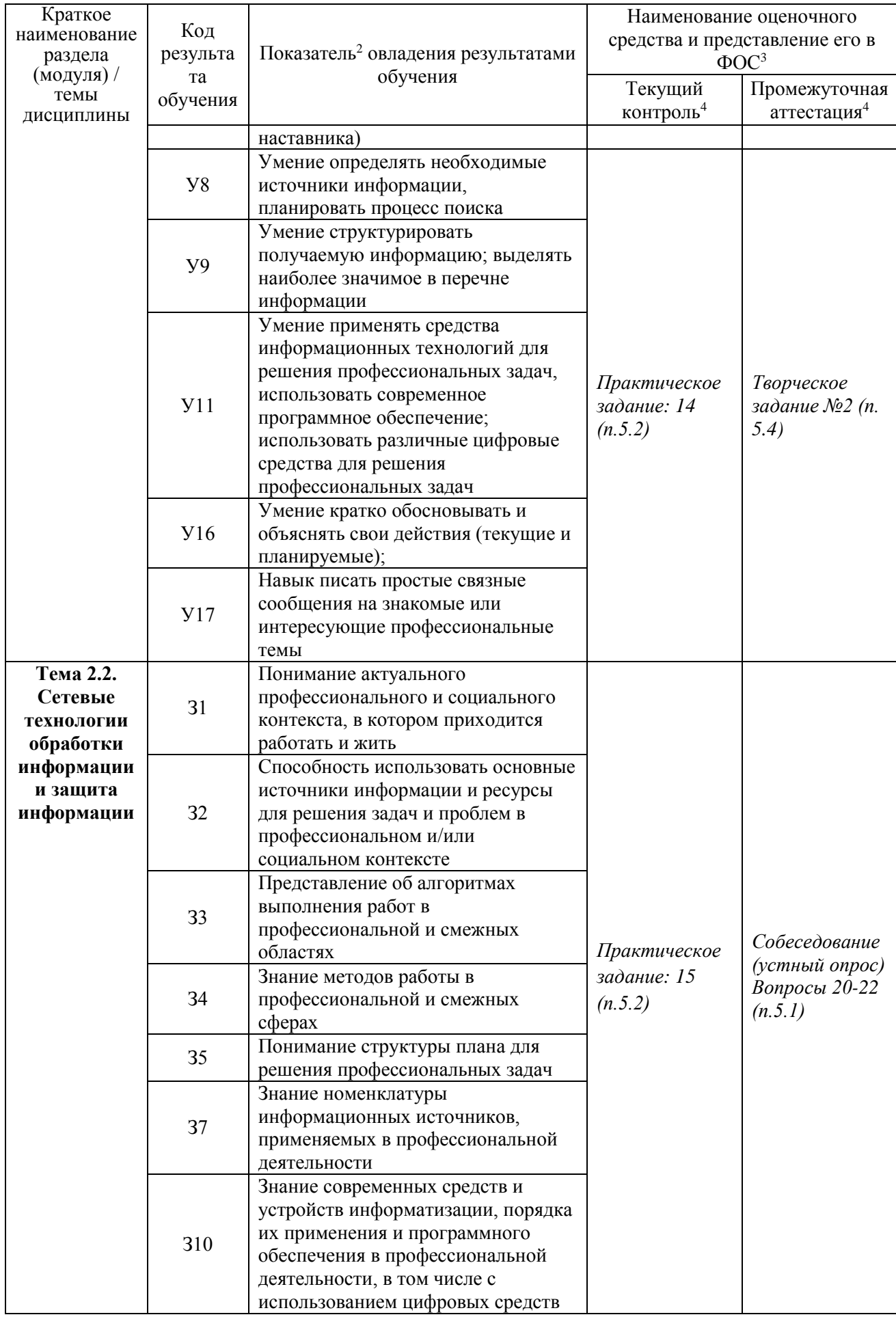

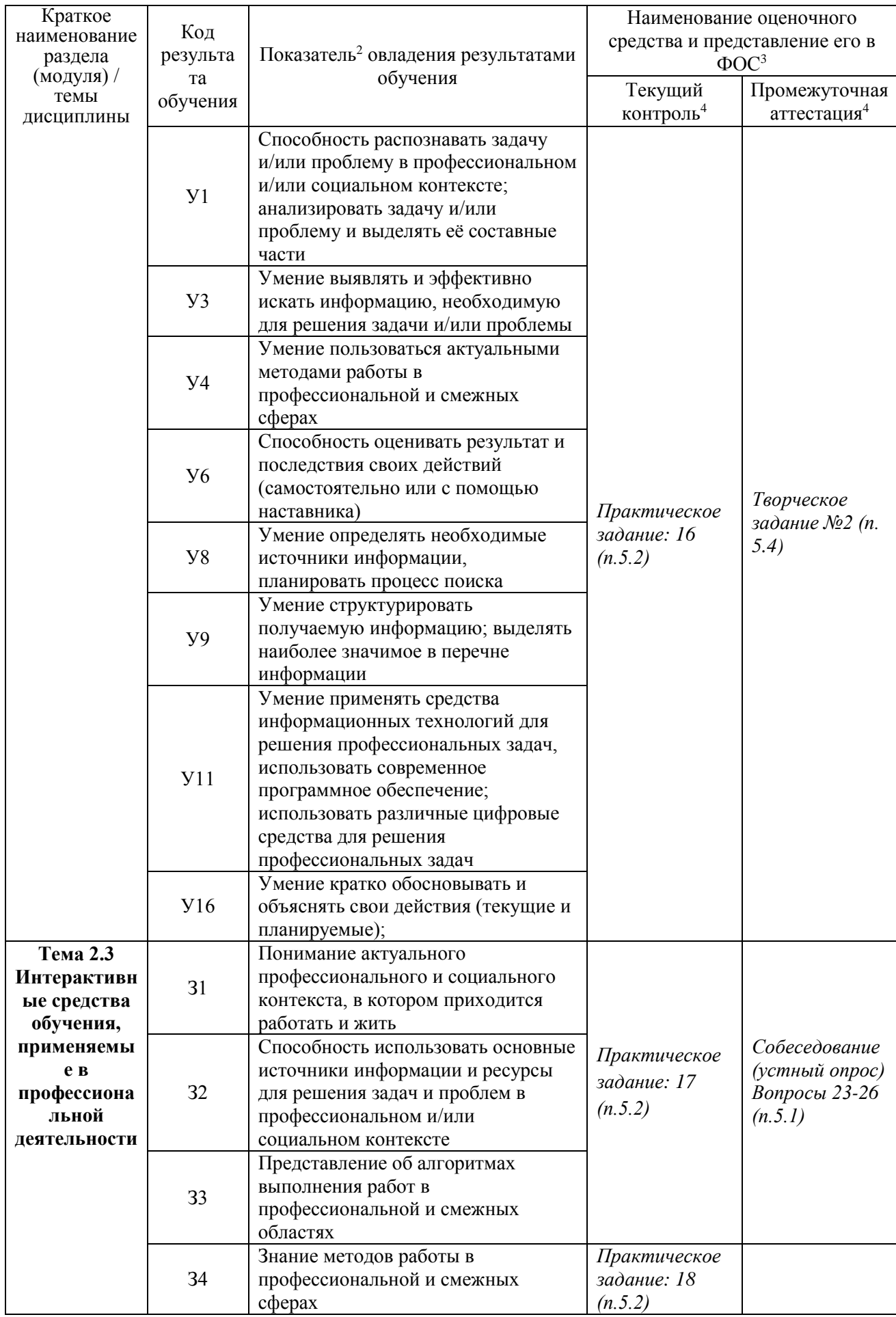

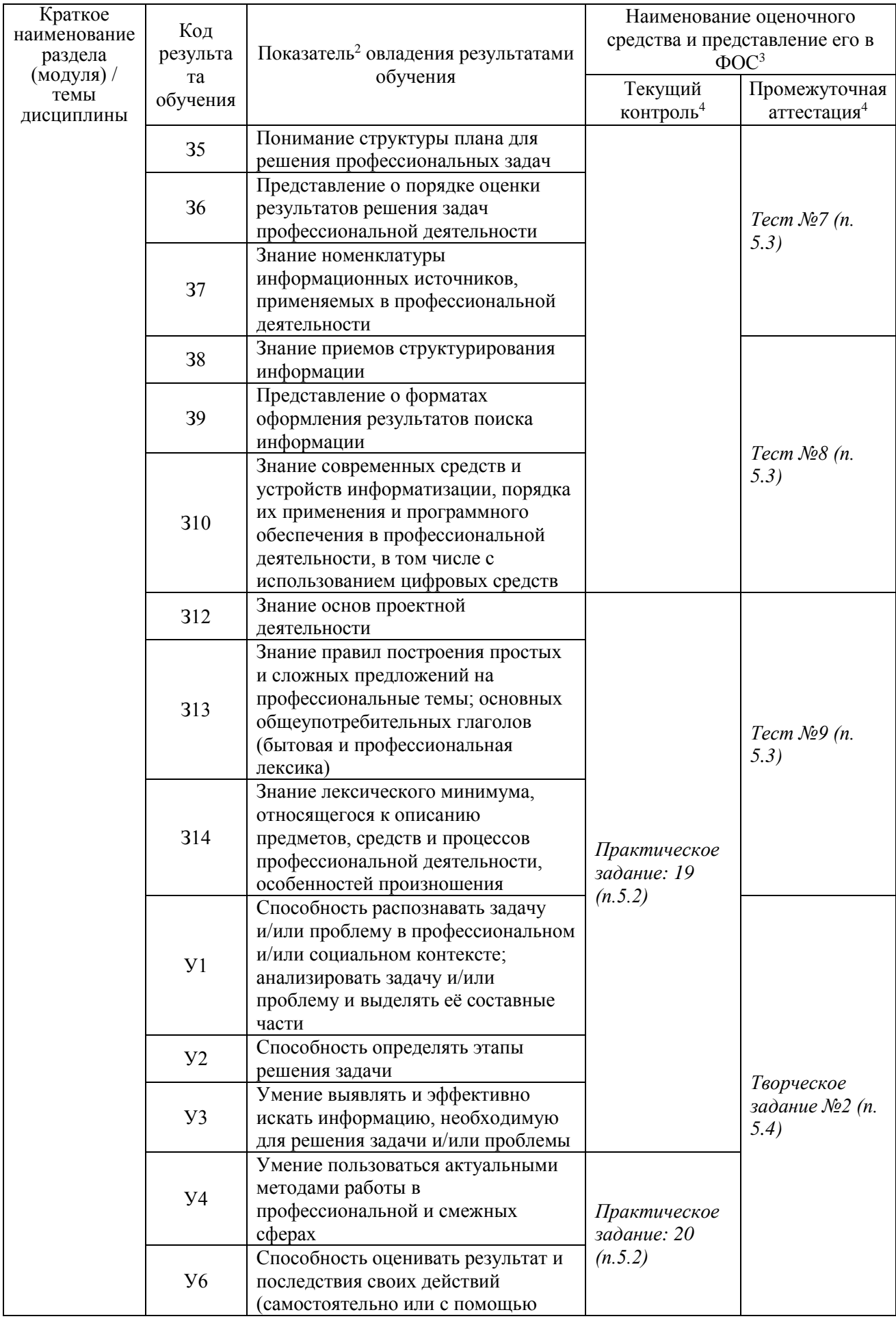

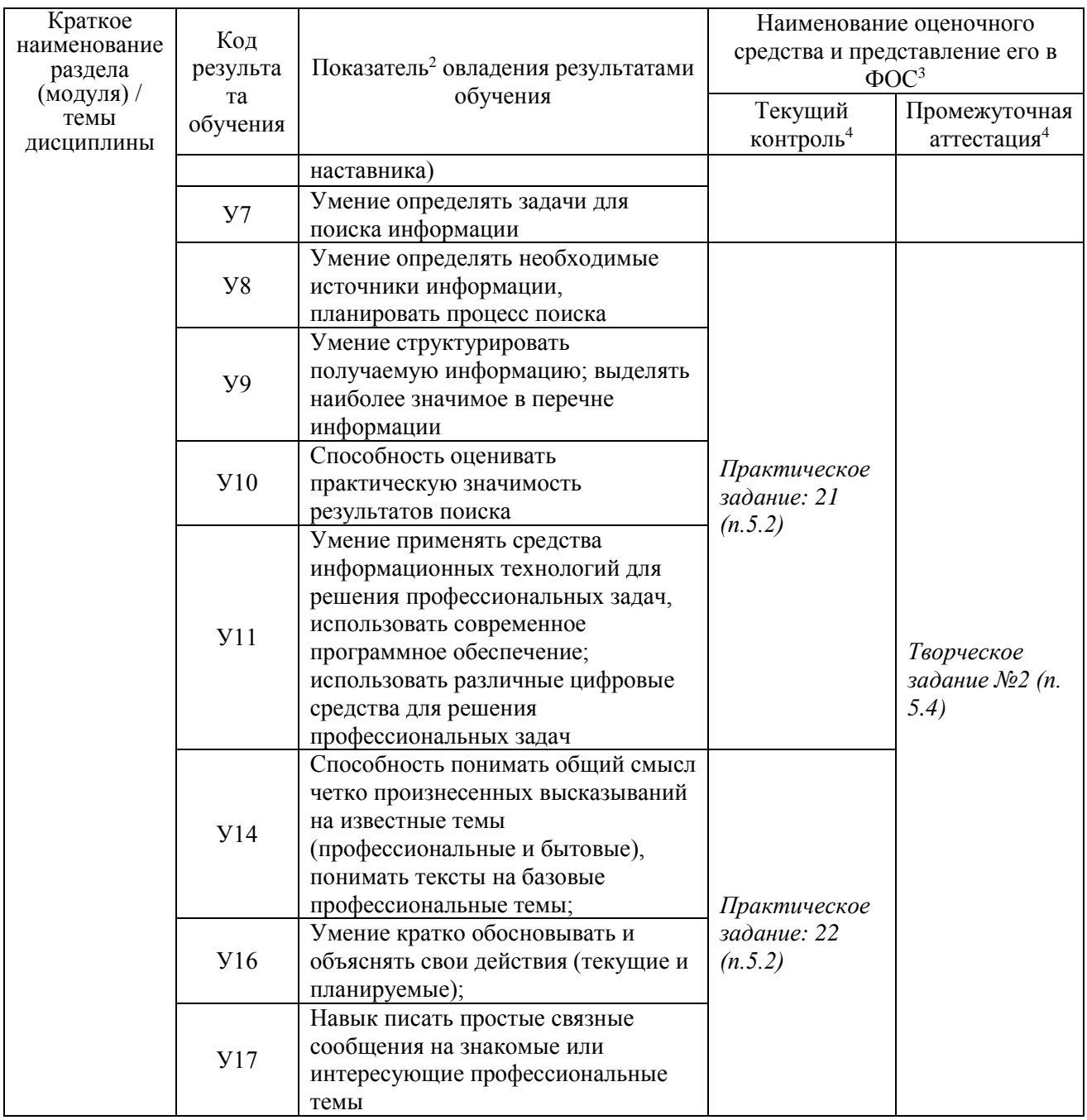

#### $\overline{4}$ . Описание процедуры оценивания

Результаты обучения по дисциплине, уровень сформированности компетенций шкале оценками: оцениваются  $\Pi$ <sup>O</sup> четырёх бальной «отлично». «хорошо». «удовлетворительно», «неудовлетворительно» Текущая аттестация по дисциплине проводится с целью систематической проверки достижений обучающихся. Объектами оценивания являются: степень усвоения теоретических знаний, уровень овладения практическими умениями и навыками по всем видам учебной работы, качество выполнения самостоятельной работы, учебная дисциплина (активность на занятиях, своевременность выполнения различных видов заданий, посещаемость всех видов занятий по аттестуемой дисциплине).

При проведении промежуточной аттестации оценивается достижение студентом запланированных по дисциплине результатов обучения, обеспечивающих результаты освоения образовательной программы в целом.

#### **Критерии оценивания устного ответа**

**5 баллов** - ответ показывает прочные знания основных процессов изучаемой предметной области, отличается глубиной и полнотой раскрытия темы; владение терминологическим аппаратом; умение объяснять сущность, явлений, процессов, событий, делать выводы и обобщения, давать аргументированные ответы, приводить примеры; свободное владение монологической речью, логичность и последовательность ответа; умение приводить примеры современных проблем изучаемой области.

**4 балла** - ответ, обнаруживающий прочные знания основных процессов изучаемой предметной области, отличается глубиной и полнотой раскрытия темы; владение терминологическим аппаратом; умение объяснять сущность, явлений, процессов, событий, делать выводы и обобщения, давать аргументированные ответы, приводить примеры; свободное владение монологической речью, логичность и последовательность ответа. Однако допускается одна - две неточности в ответе.

**3 балла** – ответ, свидетельствующий в основном о знании процессов изучаемой предметной области, отличающийся недостаточной глубиной и полнотой раскрытия темы; знанием основных вопросов теории; слабо сформированными навыками анализа явлений, процессов, недостаточным умением давать аргументированные ответы и приводить примеры; недостаточно свободным владением монологической речью, логичностью и последовательностью ответа. Допускается несколько ошибок в содержании ответа; неумение привести пример развития ситуации, провести связь с другими аспектами изучаемой области.

**2 балла** – ответ, обнаруживающий незнание процессов изучаемой предметной области, отличающийся неглубоким раскрытием темы; незнанием основных вопросов теории, несформированными навыками анализа явлений, процессов; неумением давать аргументированные ответы, слабым владением монологической речью, отсутствием логичности и последовательности. Допускаются серьезные ошибки в содержании ответа; незнание современной проблематики изучаемой области.

#### **Критерии оценивания письменной работы**

(оценочные средства: *практическое задание*).

**5 баллов** - студент выразил своё мнение по сформулированной проблеме, аргументировал его, точно определив ее содержание и составляющие. Проблема раскрыта полностью, выводы обоснованы. Приведены данные отечественной и зарубежной литературы, статистические сведения, информация нормативно-правового характера. Студент владеет навыком самостоятельной работы по заданной теме; методами и приемами анализа теоретических и/или практических аспектов изучаемой области. Фактических ошибок, связанных с пониманием проблемы, нет; графически работа оформлена правильно.

**4 балла** - работа характеризуется смысловой цельностью, связностью и последовательностью изложения; допущено не более 1 ошибки при объяснении смысла или содержания проблемы. Проблема раскрыта. Не все выводы сделаны и/или обоснованы. Для аргументации приводятся данные отечественных и зарубежных авторов. Продемонстрированы исследовательские умения и навыки. Фактических ошибок, связанных с пониманием проблемы, нет. Допущены одна-две ошибки в оформлении работы.

**3 балла** – студент проводит достаточно самостоятельный анализ основных этапов и смысловых составляющих проблемы; понимает базовые основы и теоретическое обоснование выбранной темы. Проблема раскрыта не полностью. Выводы не сделаны и/или выводы не обоснованы Проведен анализ проблемы без привлечения дополнительной литературы. Допущено не более 2 ошибок в смысле или содержании проблемы, оформлении работы.

**2 балла** - работа представляет собой пересказанный или полностью переписанный исходный текст без каких бы то ни было комментариев, анализа. Не раскрыта структура и теоретическая составляющая темы. Проблема не раскрыта. Выводы отсутствуют. Допущено три или более трех ошибок в смысловом содержании раскрываемой проблемы, в оформлении работы.

| Опенка                              | Отлично      | Хорошо                | Удовлетворительно | Неудовлетворительно |
|-------------------------------------|--------------|-----------------------|-------------------|---------------------|
| Количество<br>правильных<br>ответов | 91 % $\mu$ > | от 76% до<br>$90.9\%$ | не менее $61\%$   | менее $61%$         |

**Критерии оценивания тестового задания**

#### **5. Структура контрольных заданий**

#### **5.1 Вопросы для собеседования (устного опроса):**

- 1. Основные этапы развития информационного общества.
- 2. Этапы развития технических средств и информационных ресурсов.
- 3. Влияние информационных технологий на характер труда и требования к профессиональным знаниям и навыкам.
- 4. Понятие информации. Виды информации. Информационные процессы.
- 5. Понятие информационных и коммуникационных технологий. Обработка информации, измерение, кодирование.
- 6. Носители информации. Файловая структура.
- 7. Аппаратное и программное обеспечение персонального компьютера, применяемое в профессиональной деятельности.
- 8. Создание учебных пособий (инструкционно-технологические карты, учебные карточки, тестовые задания) средствами текстового редактора.
- 9. Табличный процессор в деятельности учителя начальных классов. Построение диаграмм.
- 10. Графические изображения. Флэш анимации.
- 11. Назначение и возможности MS PowerPoint.
- 12. Компьютерные технологии, реализующие способы доступа, поиска, отбора и структурирования информации.
- 13. Принцип отбора материала для проведения занятий с использованием ИКТ.
- 14. Учебные компьютерные программы.
- 15. Создание электронных тестов с помощью различных компьютерных программ.
- 16. Цифровая образовательная среда современной образовательной организации.
- 17. Нормативно-правовые документы, регламентирующие применение ИКТ в образовательном процессе.
- 18. Правила техники безопасности учителя при работе в компьютерном классе.
- 19. Санитарно-гигиенические требования при использовании средств ИКТ в образовательном процессе.
- 20. Поиск информации образовательного значения на заданную тему в распределенном ресурсе сети Интернет.
- 21. Интернет технологии в профессиональной деятельности педагога;
- 22. Организация сетевого взаимодействия.
- 23. Web-сайты и Web-страницы.
- 24. Форматирование текста и размещение графики.
- 25. Гиперссылки на Web-страницах. Формы на Web-страницах.
- 26. Инструментальные средства создания Web-страниц. Тестирование и публикация Web-сайта.

#### **5.2. Практические задания**

**Практическое задание 1.** Основные этапы развития информационного общества. Этапы развития технических средств и информационных ресурсов. Влияние информационных технологий на характер труда и требования к профессиональным знаниям и навыкам. Понятия информации, ее виды. Способы представления информации. Информационные процессы. Измерение информации. Единицы измерения информации. Общий состав персонального компьютера. Операционные системы. Основные функции операционных систем. Файловая система. Рабочий стол.

**Практическое задание 2.** Кодирование и декодирование сообщений по предложенным правилам. Решение задач на определение количества информации, содержащейся в сообщении при техническом (алфавитном) подходе. Интерфейс ОС. Свойства Рабочего стола. Панель задач. Настройки.

**Практическое задание 3.** Файловая система. Проводник. Работа с файлами и папками (создание, копирование, перемещение, переименование, архивирование). Прикладное программное обеспечение. Работа в многооконном режиме.

**Практическое задание 4.** Требования к оформлению документации. Текстовые редакторы: основные возможности и базовые инструменты. Форматы текстовых файлов. Организация и работа с табличными данными. Основы графического дизайна и инфографики. Виды компьютерной графики. Графические редакторы. Создание, форматирование, сохранение текстового документа. Требования к оформлению документации. Форматирование многостраничного документа. Гиперссылка в текстовом редакторе. Стили форматирования. Создание автособираемого оглавления. Создание дидактических материалов средствами MS Word. Абсолютная и относительная адресация в электронных таблицах. Арифметические операции в электронных таблицах.

**Практическое задание 5.** Подготовка документов средствами текстового редактора. Знакомство с интерфейсом программы, панелями инструментов и командами, возможностями настройки интерфейса. Обзор основных приёмов и базовых инструментов редактирования текста. Настройка полей, колонтитулов, нумерации страниц. Создание списков и стилей. Вставка и редактирование рисунков, таблиц, диаграмм, фигур и смартобъектов. Подготовка многостраничного документа к печати.

**Практическое задание 6.** Знакомство с интерфейсом и базовыми функциональными возможностями табличного редактора. Ввод, редактирование и отображение данных. Форматирование ячеек. Абсолютная и относительная адресация ячеек. Выполнение расчетов с помощью формул и функций. Построение диаграмм и графиков в электронных таблицах. Разметка страницы и вывод на печать результатов работы.

**Практическое задание 7.** Графический редактор. Флэш-анимация. Создание GIF – анимации. Способы применения анимации в деятельности учителя начальных классов.

**Практическое задание 8.** Создание и оформление презентации. Добавление слайдов и выбор макета. Редактирование текстовых областей и добавление новых шрифтов. Вставка и настройка рисунков, фигур, таблиц, диаграмм, аудио и видео файлов. Выравнивание и расположение объектов на слайде. Добавление и настройка анимационных эффектов. Использование триггеров для создание интерактивной презентации. Создание и изменение гиперссылок. Использование режима докладчика при демонстрации презентации. Сохранение презентации в различных форматах.

**Практическое задание 9.** Сервисы, предоставляемые облачными платформами. Сравнительная характеристика облачных хранилищ. Онлайн-сервисы образовательного назначения. Специализированные образовательные онлайн-ресурсы. Сервисы для организации работы преподавателя.

**Практическое задание 10.** Файловые хостинги для виртуального резервного копирования и обмена файлами. Регистрация в системе. Ознакомление с веб-интерфейс сервиса. Работа с облачным диском. Загрузка, размещение и сохранение файлов в облачных хранилищах. Предоставление доступа к файлам. Настройка уровней доступа к разным данным. Совместная обработка файлов и папок, имеющихся на диске. Синхронизация и автоматическая загрузка файлов. Сравнение облачных хранилищ.

**Практическое задание 11.** Облачные сервисы для загрузки видео файлов и их просмотра другими пользователями. Регистрация на видеохостинге. Создание и настройка канала. Оформление канала. Загрузка и оптимизация видео. Настройка режима доступа. Просмотр статистики и аналитики канала. Создание плейлиста и добавление в него видео. Работа с фонотекой. Встраивание ролика или плейлиста на сторонний ресурс. Методы продвижения. Ключевые слова и хештеги.

**Практическое задание 12.** Онлайн-сервисы для создания форм обратной связи, онлайн-тестирований и опросов. Создание пустой формы и связывание ее с таблицей ответов. Добавление модулей для вопросов, текста, изображений, видео и разделов. Выбор и настройки типов вопроса. Добавление изображений к вопросу и ответу. Настройка темы оформления. Работа в режиме предпросмотра. Выбор правильных ответов и установка баллов. Создание ссылки для доступа к форме. Просмотр аналитики ответов.

**Практическое задание 13.** Цифровая образовательная среда современной образовательной организации. Нормативно-правовые документы, регламентирующие применение ИКТ в образовательном процессе. Правила техники безопасности и гигиенические рекомендации при использовании средств ИКТ в образовательном процессе Информационная безопасность ребенка.

**Практическое задание 14.** Создание проекта «Безопасная образовательная среда» или информационного стенда по технике безопасности, используя различные средства ИКТ.

**Практическое задание 15.** Виды коммуникаций. Возможности и преимущества сетевых технологий. Виды сетей. Аппаратные и программные средства организации компьютерных сетей. Локальные сети. Топологии локальных сетей. Глобальная сеть Интернет. Подключение к Интернету. Адресация в Интернете. Протоколы. Протокол передачи данных ТСР/IР. Адресация в Интернет. Доменная система имен. Службы Интернет. Защита информации в Интернете.

**Практическое задание 16.** Знакомство с глобальной сетью Интернет. Поиск информации в Интернет. Использование сервисов и информационных ресурсов сети Интернет в профессиональной деятельности. Использование тестирующих систем в профессиональной деятельности.

**Практическое задание 17.** Использование мультимедийной дидактики в образовательном процессе. Типы интерактивных упражнение. Технологические приемы мультимедийной дидактики. Оборудование современной мультимедийной интерактивной аудитории. Виды интерактивных систем голосования.

**Практическое задание 18.** Понятие обучающих программ. Требование к обучающим программам. Отбор обучающих программ в соответствии с возрастом и уровнем психического развития обучающихся. Возможности интерактивной доски для обеспечения образовательного процесса.

**Практическое задание 19.** Технология сайтостроения. Основы сайтостроения. Современные технологии создания сайтов Службы Интернета. Электронная почта.

**Практическое задание 20.** Подключение и калибровка интерактивной доски. Знакомство с базовыми возможностями оборудования. Создание упражнений для интерактивной доски используя технологический приемы: доска объявлений, шторка, мельница, закладка, волшебный экран, интерактивная карта.

**Практическое задание 21.** Знакомство с Документ-камерой. Возможности Документ-камеры для обеспечения образовательного процесса. Обзор оборудования, используемого в системе интерактивного голосования. Создание вопросов для тестов и опросов. Проверка правильности выполнения задания и мониторинг активности.

**Практическое задание 22.** Конструкторы сайтов. Создание структуры сайта. Работа с меню редактора. Наполнение сайта образовательным контентом. Работа с интерактивными элементами сайта.

## *5.3 Тестовые задания*

**Тест №1** 

- 1. Какое воздействие на человека оказывает ЭВМ?
	- а) плохо влияет на зрение;
	- б) вызывает усталость и снижение работоспособности;
	- в) человек получает определенную дозу излучения.
- 2. Можно ли оставлять открытую жидкость на компьютерном столе?
	- а) можно;
	- б) можно только в кружке;

в) нельзя.

- 3. На каком расстоянии от монитора должен работать ученик на ЭВМ?
	- а) на расстоянии 15 20 см;
	- б) на расстоянии 60 70 см;
	- в) на расстоянии 40 см.
- 4. При каких условиях можно работать на компьютере?
	- а) при хорошем освещении и нормальном самочувствии;
	- б) при недостаточном освещении;
	- в) при плохом самочувствии.
- 5. При появлении запаха гари, что нужно делать?
	- а) прекратить работу, выключить аппаратуру;
	- б) сообщить преподавателю;
	- в) все данные ответы верны.
- 6. Через какое время необходимо проходить инструктаж?
	- а) через год;
	- б) через полгода;
	- в) через 4 месяца.
- 7. Что нужно сделать, войдя в кабинет вычислительной техники?
	- а) сразу сесть работать;
	- б) суетиться, подходить к ЭВМ;
- в) спокойно занять свое рабочее место, ничего не трогая на столе.
- 8. Каким огнетушителем нужно пользоваться при загорании аппаратуры?
	- а) воздушно пенный огнетушитель;
	- б) пенный огнетушитель;
	- в) углекислотный огнетушитель;
	- г) порошковый огнетушитель;
	- д) бромэтиловый огнетушитель.
- 9. Если ученик неоднократно нарушает инструкцию по технике безопасности, то:
	- а) не допускать до занятий;
	- б) вызвать с родителями;
	- в) провести внеплановый инструктаж по технике безопасности.
- 10. Что обязан сделать ученик, если в кабинете вычислительной техники возникла чрезвычайная ситуация?
	- а) делать то же, что делают все;
	- б) спокойно ожидать указания преподавателя;
	- **в)** немедленно покинуть кабинет.

## **Тест №2**

- 1. Компьютер это
	- а) устройство для обработки аналоговых сигналов;
	- б) устройство модуляции/демодуляции сигналов;
	- в) многофункциональное электронное устройство для работы с информацией;
	- г) устройство для хранения информации любого вида;
	- д) электронное вычислительное устройство для обработки чисел;
- 2. Производительность работы компьютера (быстрота выполнения операций) зависит от:
	- а) объема обрабатываемой информации.
	- б) тактовый частоты процессора;
	- в) напряжения питания;
	- г) быстроты нажатия на клавиши;
	- д) размера экрана монитора;
- 3. Система взаимосвязанных технических устройств, выполняющих ввод, хранение, обработку и вывод информации называется: а) программное обеспечение;
	- б) BIOS;
	- в) компьютерное обеспечение;
	- г) аппаратное обеспечение;
	- д) системное обеспечение
- 4. Во время исполнения программа находится в
	- а) клавиатуре;
	- б) процессоре;
	- в) оперативной памяти;
	- г) буфере
- 5. Какое устройство не находятся в системном блоке?
	- а) процессор;
	- б) видеокарта;
	- в) жесткий диск;
	- г) сетевая карта;

д) сканер

- 6. При отключении компьютера информация стирается
	- а) на жестком диске;
	- б) из оперативной памяти;
	- в) на компакт-диске
	- г) на магнитном диске;
- 7. Для подключения компьютера к телефонной сети используется:
	- а) принтер;
	- б) сканер;
	- в) плоттер;
	- г) модем;
	- д) монитор;
	- 8.Какое это
	- устройство

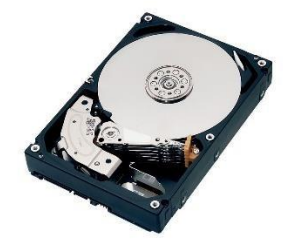

- а) оперативная память;
- б) принтер;
- в) жесткий диск;
- г) видеокарта;
- д) процессор
- 9. Какое это устройство

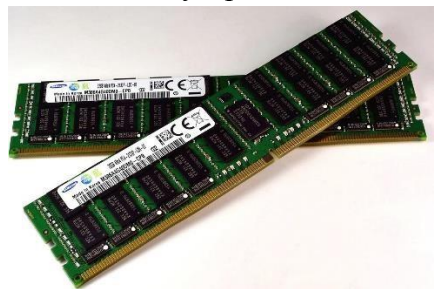

- 1. оперативная память;
- 2. принтер;
	- 4. жесткий диск;
	- 5. видеокарта;
	- 6. процессор

10. Для длительного хранения данных и программ широко применяется - 1. оперативная память;

- 2. жесткий диск;
- 3. видеокарта;
- 4. процессор
	- 11. Совокупность программ, хранящихся на компьютере, называется:
	- а) программное обеспечение;
	- б) BIOS;

в) компьютерное обеспечение;

г) аппаратное обеспечение;

д) системное обеспечение

12.Какое устройство не является периферийным?

а) жесткий диск;

б) модем;

в) сканер;

г) принтер;

д) web-камера 13.Какое

это устройство

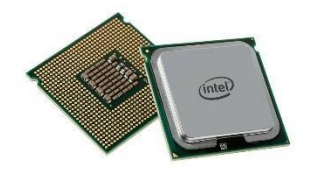

а) оперативная память;

б) сетевая карта;

в) жесткий диск;

г) видеокарта;

д) процессор 14. Какое

это устройство

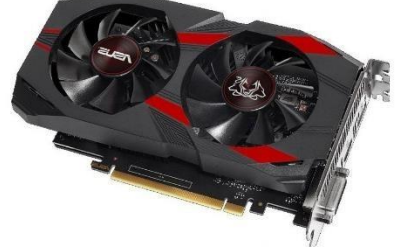

а) оперативная память;

б) принтер;

в) сетевая карта;

г) жесткий диск;

- д) видеокарта;
- е) процессор

#### **Тест №3**

1. Информационный процесс-это...

- а) Хранение информации
- б) Обработка информации
- в) Передача информации
- г) Действия, выполняемые с информацией
- д) Передача информации источником
- 2. Для чего предназначены информационные системы автоматизированного проектирования?

а) для автоматизации функций управленческого персонала.

б) для автоматизации любых функций компании и охватывают весь цикл работ от проектирования до сбыта продукции

- в) для автоматизации функций производственного персонала.
- г) для автоматизации работы при создании новой техники или технологии.
- 3. Что делают интеллектуальные системы?
	- а) вырабатывают информацию, на основании которой человек принимает решение.

б) производят ввод, систематизацию, хранение, выдачу информации без преобразования данных.

в) выполняют инженерные расчеты, создают графическую документацию.

г) вырабатывают информацию, которая принимается человеком к сведению и не превращается немедленно в серию конкретных действий.

## 4. Для чего предназначены информационные системы управления технологическими процессами?

- а) для автоматизации функций управленческого персонала.
- б) для автоматизации функций производственного персонала.

в) для автоматизации любых функций компании и охватывают весь цикл работ от проектирования до сбыта продукции

- г) для автоматизации работы при создании новой техники или технологии.
- 5. Информационная система по продаже авиабилетов является:
	- а) разомкнутой информационной системой?
	- б) замкнутой информационной системой?
- 6. Для чего предназначены корпоративные информационные системы?
	- а) для автоматизации функций управленческого персонала.
	- б) для автоматизации работы при создании новой техники или технологии.
	- в) для автоматизации функций производственного персонала.
	- г) для автоматизации любых функций компании и охватывают весь цикл работ от проектирования до сбыта продукции
- 7. Продолжите предложение: Информационное обеспечение ...
	- а) содержит в своем составе постановления государственных органов власти, приказы, инструкции министерств, ведомств, организаций, местных органов власти.

б) подразумевает совокупность математических методов, моделей, алгоритмов и программ для реализации задач информационной системы.

в) содержит совокупность документов, регулирующих отношения внутри трудового коллектива.

г) определяет всю совокупность данных, которые хранятся в разных источниках.

д) включает комплекс технических средств, предназначенных для работы информационной системы.

- 8. Установите порядок выполнения процессов в замкнутой информационной системе. вывод информации для отправки потребителю или в другую систему
	- б) преобразование входной информации и представление ее в удобном виде
	- в) хранение как входной информации, так и результатов ее обработки
	- г) ввод информации из внешних или внутренних источников
	- д) ввод информации от потребителя через обратную связь
- 9. Установите последовательность этапов развития информационной технологии
	- а) "электрическая" технология
	- б) "механическая" технология
	- в) "электронная" технология
	- г) "компьютерная" технология
- д) "ручная" технология
- 10. Что делают информационно-поисковые системы?
	- а) вырабатывают информацию, на основании которой человек принимает решение.
	- б) выполняют инженерные расчеты, создают графическую документацию.

в) производят ввод, систематизацию, хранение, выдачу информации без преобразования данных.

г) вырабатывают информацию, которая принимается человеком к сведению и не превращается немедленно в серию конкретных действий.

11. Для чего предназначены информационные системы организационного управления? а) для автоматизации функций управленческого персонала.

б) для автоматизации любых функций компании и охватывают весь цикл работ от проектирования до сбыта продукции

в) для автоматизации функций производственного персонала.

г) для автоматизации работы при создании новой техники или технологии. 12.

Компьютеризированный телефонный справочник является

- а) разомкнутой информационной системой?
- б) замкнутой информационной системой?
- 13. Продолжите предложение: Программное обеспечение ...

а) включает комплекс технических средств, предназначенных для работы информационной системы.

б) определяет всю совокупность данных, которые хранятся в разных источниках.

в) подразумевает совокупность математических методов, моделей, алгоритмов и программ для реализации задач информационной системы.

г) содержит совокупность документов, регулирующих отношения внутри трудового коллектива.

д) содержит в своем составе постановления государственных органов власти, приказы, инструкции министерств, ведомств, организаций, местных органов власти.

14. Информационная система (ИС) - ...

а) это совокупность условий, средств и методов на базе компьютерных систем,

предназначенных для создания и использования информационных ресурсов.

б) это совокупность программных продуктов, установленных на компьютере, технология работы в которых позволяет достичь поставленную пользователем цель.

в) это взаимосвязанная совокупность средств, методов и персонала, используемых для обработки данных.

г) это совокупность данных, сформированная производителем для ее распространения в материальной или в нематериальной форме.

д) это процесс, определяемый совокупностью средств и методов обработки, изготовления, изменения состояния, свойств, формы сырья или материала.

е) это процесс, использующий совокупность средств и методов обработки и передачи данных и первичной информации для получения информации нового качества о состоянии объекта, процесса или явления.

15. Информационная технология (ИТ) - ...

а) это процесс, определяемый совокупностью средств и методов обработки,

изготовления, изменения состояния, свойств, формы сырья или материала.

б) это совокупность данных, сформированная производителем для ее распространения в материальной или в нематериальной форме.

в) это совокупность программных продуктов, установленных на компьютере, технология работы в которых позволяет достичь поставленную пользователем цель.

г) это взаимосвязанная совокупность средств, методов и персонала, используемых для обработки данных.

д) это процесс, использующий совокупность средств и методов обработки и передачи данных и первичной информации для получения информации нового качества о состоянии объекта, процесса или явления.

е) это совокупность условий, средств и методов на базе компьютерных систем, предназначенных для создания и использования информационных ресурсов.

16. Что делают управляющие системы?

а) вырабатывают информацию, которая принимается человеком к сведению и не превращается немедленно в серию конкретных действий.

- б) выполняют инженерные расчеты, создают графическую документацию.
- в) вырабатывают информацию, на основании которой человек принимает решение.

г) производят ввод, систематизацию, хранение, выдачу информации без преобразования данных.

- 17. Укажите соответствие для всех 5 вариантов ответа:
	- информационно-поисковая система
	- 2) управляющая информационная система
	- 3) интеллектуальная информационная система

Информационная библиотечная система

- Медицинские информационные системы
- \_\_ Компьютеризированная продажа железнодорожных билетов
- \_\_ Система бухгалтерского учета
- Система оперативного планирования выпуска продукции

18. Инструментарий информационной технологии - ...

а) это совокупность данных, сформированная производителем для ее распространения в материальной или в нематериальной форме.

б) это процесс, использующий совокупность средств и методов обработки и передачи данных и первичной информации для получения информации нового качества о состоянии объекта, процесса или явления.

в) это взаимосвязанная совокупность средств, методов и персонала, используемых для обработки данных.

г) это процесс, определяемый совокупностью средств и методов обработки, изготовления, изменения состояния, свойств, формы сырья или материала.

д) это совокупность условий, средств и методов на базе компьютерных систем,

предназначенных для создания и использования информационных ресурсов.

е) это совокупность программных продуктов, установленных на компьютере, технология работы в которых позволяет достичь поставленную пользователем цель.

- 19. Что можно отнести к инструментарию информационной технологии?
	- а) электронные таблицы
	- б) клавиатурный тренажер
	- в) системы управления космическим кораблем
	- г) настольные издательские системы

д) системы управления базами данных

20. Продолжите предложение: Техническое обеспечение ...

содержит в своем составе постановления государственных органов власти, приказы, инструкции министерств, ведомств, организаций, местных органов власти.

б) содержит совокупность документов, регулирующих отношения внутри трудового коллектива.

в) определяет всю совокупность данных, которые хранятся в разных источниках.

г) подразумевает совокупность математических методов, моделей, алгоритмов и программ для реализации задач информационной системы.

д) включает комплекс технических средств, предназначенных для работы информационной системы.

21. Продолжите предложение: Правовое обеспечение ...

а) подразумевает совокупность математических методов, моделей, алгоритмов и программ для реализации задач информационной системы.

б) включает комплекс технических средств, предназначенных для работы информационной системы.

в) содержит совокупность документов, регулирующих отношения внутри трудового коллектива.

г) содержит в своем составе постановления государственных органов власти, приказы, инструкции министерств, ведомств, организаций, местных органов власти.

д) определяет всю совокупность данных, которые хранятся в разных источниках.

#### **Тест №4**

1. Текстовый редактор - программа, предназначенная для -

а) создания, редактирования и форматирования текстовой информации

б) управление ресурсами ПК при создании документов

в) автоматического перевода с символьных языков в машинные коды

г) работы с изображениями в процессе создания игровых программ 2.

В ряду "символ" -... - "строка" - "фрагмент текста" пропущено:

а) "абзац"

- б) "слово"
- в) "страница"
- г) "текст"

3. К числу основных функций текстового редактора относятся:

- а) создание, редактирование, сохранение и печать текстов
- б) копирование, перемещение, уничтожение и сортировка фрагментов текста
- в) строгое соблюдение правописания
- г) автоматическая обработка информации, представленной в текстовых файлах

4. Символ, вводимый с клавиатуры при наборе, отображается на экране дисплея в позиции, определяемой:

- а) положением предыдущей набранной букве
- б) задаваемыми координатами
- в) адресом
- г) положением курсора
- 5. Курсор это
	- а) устройство ввода текстовой информации
- б) клавиша на клавиатуре
- в) наименьший элемент отображения на экране
- г) метка на экране монитора, указывающая позицию, в которой будет отображен вводимый с клавиатуры
- 6. Сообщение о местоположении курсора, указывается
	- а) в строке состояния текстового редактора
	- б) в меню текстового редактора
	- в) на панели задач
	- г) в окне текстового редактора
	- 7. При наборе текста одно слово от другого отделяется:
	- а) пробелом
	- б) лвоеточием
	- в) запятой
	- г) точкой
- 8. С помощью компьютера текстовую информацию можно:
	- а) хранить, получать и обрабатывать
	- б) только получать
	- в) только хранить
	- г) только обрабатывать
- 9. Редактирование текста представляет собой:
	- а) процесс внесения изменений в имеющийся текст
	- б) процесс передачи текстовой информации по компьютерной сети
	- в) процедуру сохранения текста на диске в виде текстового файла
	- г) процедуру считывания с внешнего запоминающего устройства ранее созданного текста
	- 10. Какая операция не применяется для редактирования текста:
	- а) замена неверно набранного символа
	- б) удаление в тексте неверно набранного символа
	- в) печать текста
	- г) вставка пропущенного символа
	- 11. В текстовом редакторе набран текст:

В нем просто находятся процедуры оброботки даты и времени дня, анализа состояния магнитных дисков, средства роботы со справочниками и отдельными файлами. Команда "Найти и заменить все" для исправления всех ошибок может иметь вид: а) найти РО заменить на РА

- б) найти БРОБ заменить на БРАБ
- в) найти БРОБО заменить на БРАБО
- г) найти Р заменить на РА
- д) найти РОБ заменить на РАБ
- 12. Процедура автоматического форматирования текста предусматривает:
- а) отмену предыдущей операции, совершенной над текстом
- б) удаление текста
- в) запись текста в буфер
- г) автоматическое расположение текста в соответствии с определенными правилами.

13. В текстовом редакторе при задании параметров страницы устанавливаются: а) Стиль, шаблон

б) Гарнитура, размер, начертание

- в) Поля, ориентация
- г) Отступ, интервал

14. Копирование текстового фрагмента в текстовом редакторе предусматривает в первую очередь:

- а) выбор соответствующего пункта меню
- б) открытие нового текстового окна
- в) указание позиции, начиная с которой должен копироваться объект
- г) выделение копируемого фрагмента 15.
- Меню текстового редактора это:
- а) информация о текущем состоянии текстового редактора
- б) своеобразное "окно", через которое тест просматривается на экране

в) часть его интерфейса, обеспечивающая переход к выполнению различных операций над текстом

- г) подпрограмма, обеспечивающая управление ресурсами ПК при создании документа
- 16. Поиск слова в тексте по заданному образцу является процессом:
	- а) хранения информации
	- б) передачи информации
	- в) обработки информации
	- г) уничтожение информации
- 17. Текст, набранный в тестовом редакторе, хранится на внешнем запоминающем устройстве: а) каталога
	- б) в виде файла
	- в) таблицы кодировки
	- г) директории
- 18. Гипертекст это
	- а) распределенная совокупность баз данных, содержащих тексты
	- б) текст, буквы которого набраны шрифтом очень большого размера
	- в) обычный, но очень большой по объему текст
	- г) структурированный текст, в котором могут осуществляться переходы по выделенным меткам
- 19. При открытии документа с диска пользователь должен указать:
	- а) имя файла
	- б) дату создания файла
	- в) тип файла
	- г) размеры файла

#### **Тест №5**

1. Электронная таблица - это:

а) прикладная программа, предназначенная для обработки структурированных в виде таблицы данных

- б) системная программа, управляющая ресурсами ПК при обработке таблиц
- в) прикладная программа для обработки кодовых таблиц

г) устройство ПК, управляющее его ресурсами в процессе обработки данных в табличной форме

- 2. Электронная таблица предназначена для:
- а) обработки преимущественно числовых данных, структурированных с помощью таблиц

б) визуализации структурных связей между данными, представленными в таблицах

в) упорядоченного хранения и обработки значительных массивов данных

г) редактирования графических представлений больших объемов информации 3.

Электронная таблица представляет собой:

а) совокупность пронумерованных строк и столбцов

б) совокупность поименованных буквами латинского алфавита строк и нумерованных столбцов

в) совокупность нумерованных строк и поименованных буквами латинского алфавита столбцов

г) совокупность строк и столбцов, именуемых пользователем произвольным образом 4. Строки электронной таблицы:

- а) нумеруются
- б) обозначаются буквами латинского алфавита
- в) обозначаются буквами русского алфавита
- г) именуются пользователями произвольным образом
- 5. В общем случае столбы электронной таблицы:
	- а) именуются пользователями произвольным образом
	- б) обозначаются буквами латинского алфавита
	- в) нумеруются
	- г) обозначаются буквами русского алфавита
- 6. Для пользователя ячейка электронной таблицы идентифицируются:
	- а) именем, произвольно задаваемым пользователем
	- б) адресом машинного слова оперативной памяти, отведенного под ячейку
	- в) специальным кодовым словом

г) путем последовательного указания имени столбца и номера строки, на пересечении которых располагается ячейка

7. Вычислительные формулы в ячейках электронной таблицы записываются:

- а) в обычной математической записи
- б) по правилам, принятым исключительно для баз данных
- в) по правилам, принятым исключительно для электронных таблиц
- г) специальным образом с использование встроенных функций и по правилам, принятым для записи выражений в языках программирования 8. Выражение 5(A2+C3):3(2B2-3D3) в электронной таблице имеет вид:
- а) 5\*(A2+C3)/3\*(2\*B2-3\*D3)

б) 5(A2+C3)/(3(2B2-3D3))

в) 5(A2+C3)/3(2B2-3D3)

г)  $5*(A2+C3)/(3*(2*B2-3*D3))$  9. Выражение  $5(A2+C3):3(2B2-3D3)$  в

электронной таблице имеет вид:

a)  $5*(A2+C3)/3*(2*B2-3*D3)$ 

- б) 5(A2+C3)/(3(2B2-3D3))
- в) 5(A2+C3)/3(2B2-3D3)
- г)  $5*(A2+C3)/(3*(2*B2-3*D3))$
- 10. При перемещении или копировании в электронной таблице абсолютные ссылки:
	- а) преобразуются вне зависимости от нового положения формулы
	- б) преобразуются в зависимости от правил указанных в формуле
	- в) преобразуются в зависимости от длины формулы

г) не изменяются

д) преобразуются в зависимости от нового положения формулы

11. При перемещении или копировании в электронной таблице относительные ссылки:

а) преобразуются в зависимости от длины формулы

б) не изменяются

в) преобразуются вне зависимости от нового положения формулы

г) преобразуются в зависимости от нового положения формулы 12.

Диапазон - это:

а) множество допустимых значений

- б) все ячейки одного столбца
- в) совокупность клеток, образующих в таблице область прямоугольной формы
- г) все ячейки одной строки
- 13. Активная ячейка это ячейка:

а) содержащая формулу, включающую в себя имя ячейки, в которой выполняется ввод ланных

б) в которой выполняется ввод команд

в) формула в которой содержатся ссылки на содержимое зависимой ячейки г) для записи команд 14. Какая формула будет получена при копировании в ячейку СЗ, формулы из ячейки C2: C2=\$A\$1\*A2+B2. a) =A1\*A2+B2

- $6) = $A$2*A3+B3$
- $B) = $A$1*$A$2+$B$2$

 $r$ ) = \$A\$1\*A3+B3 15. Чему будет равно значение ячейки B1, если в

нее ввести формулу а) 20

- $6)$  15
- $B)$  10
- $\Gamma$ ) 0.5

д) 5 16. Чему будет равно значение ячейки С1, если в нее ввести формулу

 $=CYMM(A1:A7)/2$ : a) 35

- $6)40$
- $B)$  140
- $r) 280$

## Тест №6

 $1<sub>1</sub>$ Базы ланных - это:

а) организованная совокупность данных, хранящихся во внешней памяти;

- б) программные средства, позволяющие организовывать информацию в виде таблицы;
- в) программные средства, обрабатывающие табличные данные;
- г) программные средства, осуществляющие поиск информации;
- д) информационные структуры, хранящиеся в оперативной памяти.
- $2.$ В реляционной БД информация организована в виде:
	- а) сети;
	- б) иерархической структуры;
	- в) файла;
	- г) дерева;
	- д) прямоугольной таблицы.
- 3. БД содержит информацию об учениках школы: фамилия, класс, балл за тест, балл за практическое задание, общее количество баллов. Какого типа должно быть поле «Общее количество баллов»? а) символьное;
	- б) числовое;
	- в) любого типа;
	- г) логическое;
	- д) «дата»;
- 4. БД содержит информацию о собаках из клуба собаководства: кличка, порода, дата рождения, пол, количество медалей. Какого типа должны быть поля? а) текстовое, текстовое, числовое, текстовое, числовое;
	- б) текстовое, текстовое, дата, логическое, числовое; 3. текстовое,
	- в) текстовое, дата, текстовое, числовое;
	- г) текстовое, текстовое, числовое, логическое, числовое;
	- д) текстовое, текстовое, дата, логическое, текстовое.
- 5. Полем реляционной БД является:
	- а) строка таблицы;
	- б) дерево;
	- в) ветви дерева;
	- г) корень дерева;
	- д) столбец таблицы;
	- 6.Структура реляционной базы данных изменяется при:
	- а) удалении любой записи;
	- б) удалении любого поля;
	- в) изменении любой записи;
	- г) добавлении записи;
	- д) удалении всех записей. 7.
	- Записью реляционной БД
	- а) строка таблицы;
	- б) дерево;
	- в) ветви дерева;
	- г) корень дерева;
	- д) столбец таблицы.

#### **Тест №7**

- 1. Одной из основных функций графического редактора является:
	- а) ввод изображений;
	- б) хранение кода изображения;
	- в) создание изображений;
	- г) просмотр и вывод содержимого видеопамяти.
- 2. Элементарным объектом, используемым в растровом графическом редакторе, является: а) точка экрана (пиксель);
	- б) прямоугольник;
	- в) круг;
	- г) палитра цветов;
	- д) символ.

3. Деформация изображения при изменении размера рисунка - один из недостатков: а) векторной графики;

б) растровой графики.

4. Примитивами в графическом редакторе называют:

а) простейшие фигуры, рисуемые с помощью специальных инструментов графического редактора;

б) операции, выполняемые над файлами, содержащими изображения, созданные в графическом редакторе;

- в) среду графического редактора;
- г) режим работы графического редактора.
- 5. Кнопки панели инструментов, палитра, рабочее поле, меню образуют:
	- а) полный набор графических примитивов графического редактора;
		- б) среду графического редактора;
		- в) перечень режимов работы графического редактора;
	- г) набор команд, которыми можно воспользоваться при работе с графическим редактором.
- 6. Наименьшим элементом поверхности экрана, для которого могут быть заданы адрес, цвет и интенсивность, является: а) точка;
	- б) зерно люминофора;
	- в) пиксель;
	- г) растр.
- 7. Сетка которую на экране образуют пиксели, называют:
	- а) видеопамять;
	- б) видеоадаптер;
	- в) растр;
	- г) дисплейный процессор.
- 8. Графика с представлением изображения в виде совокупностей точек называется: а) фрактальной;
	- б) растровой;
	- в) векторной;
	- г) прямолинейной.
- 9. Пиксель на экране монитора представляет собой:
	- а) минимальный участок изображения, которому
	- б) независимым образом можно задать цвет;
	- в) двоичный код графической информации;
	- г) электронный луч;
	- д) совокупность 16 зерен люминофора.
- 10. Видеоадаптер это:
	- а) устройство, управляющее работой монитора;
	- б) программа, распределяющая ресурсы видеопамяти;
	- в) электронное энергозависимое устройство для
	- г) хранения информации о графическом изображении;
	- д) процессор монитора.
- 11. Видеопамять это:

а) электронное устройство для хранения двоичного кода изображения, выводимого на экран;

б) программа, распределяющая ресурсы ПК при обработке изображения;

- в) устройство, управляющее работой монитора;
- г) часть оперативного запоминающего устройства.
- 12. Для хранения 256-цветного изображения на кодирование одного пикселя выделяется: а) 2 байта;
	- б) 4 байта;
	- в) 256 бит;
	- г) 1 байт.
- 13. Цвет точки на экране цветного монитора формируется из сигнала:
	- а) красного, зеленого, синего и яркости;
	- б) красного, зеленого, синего;
	- в) желтого, зеленого, синего и красного;
	- г) желтого, синего, красного и белого;
	- д) желтого, синего, красного и яркости.
- 14. Растровый графический файл содержит черно-белое изображение (без градаций серого) размером 100 х 100 точек. Каков информационный объем этого файла: а) 10000 бит;
	- б) 10000 байт;
	- в) 10 Кбайт;
	- г) 1000 бит.
- 15. Растровый графический файл содержит черно-белое изображение с16 градациями серого цвета размером 10 х 10 точек. Каков информационный объем этого файла: б) 100 бит; в) 400 байт;
	- г) 800 бит;
	- д) 100 байт.
- 16. Для двоичного кодирования цветного рисунка (256 цветов) размером 10 х 10 точек требуется:
	- а) 100 бит;
	- б) 100 байт;
	- в) 400 бит;
	- г) 800 байт.

## **Тест №8**

- 1. Звуковая информация, записанная каким либо образом, пригодным для воспроизведения это
	- а) Видеоинформация
	- б) Аудиоинформация
	- в) Аудиофайл
	- г) Трек
- 2. Видеоинформация это -

а) файл с видеоинформацией и сопровождающей ее аудиоинформацией в цифровой форме

б) изображение движущихся объектов, записанных каким-либо образом, пригодным для воспроизведения

- в) видеонинформация в цифровой форме
- 3. Установите соответствие

а) файл с аудиоинформацией в цифровой форме

- б) файл с видеоинформацией и сопровождающей ее аудиоинформацией в цифровой форме
- в) структура и особенности записи в файле цифровой аудиоинформации
- г) структура и особенности записи в файле цифровой видеоинформации и сопровождающей ее аудиоинформации
- 4. Кодек это -

а) специальная программа, которая сжимает и востанавливает первоначальный объем аудио- или видеофайла

б) формат видеофайла

в) цифровой представитель нотных записей для использования на электронных музыкальных инструментов г) формат аудиофайла 5. Установите соответствие а) процесс его изменения, который заключается в вырезании, вставке, удалении частей аудиофайла, которые называются фрагментами б) процесс изменения формата аудиофайла

- 6. Выберите основные задачи редактирования аудиофайла
	- а) сокращение аудиофайла
	- б) изменение структуры фрагментов аудиофайла
	- в) создание аудиофайла
- 7. Компьютерный видеомонтаж это -

а) процесс создания видеофильма из видеофрагментов с помощью специального программного средства

б) программное средство для видеомонтажа

в) полоса из условных изображений видеофрагментов, которая отражает структуру видеофильма

- 8. Выбери основные форматы видеофайлов
	- а) WAV
	- б) MP3
	- в) MIDI
	- г) AVI
	- д) MP4
	- е) WMV
	- ж) DVD
	- з) SWF
	- и) MOV
- 9. Выберите форамты аудиофайлов
	- а) MIDI
	- б) MP3
	- в) WAV
	- г) MPEG
	- д) FLV
- 10. Выберите основные операции видеомонтажа
	- а) деление и обрезка видеофрагментов
	- б) создание видеофильма из фрагментов
	- в) сохранение видеофильма
	- г) удаление видеофильма
	- д) копирование видеофильма
- 11. Текстовый клип
	- а) видеофрагмент с текстовой надписью на прозрачном или цветном фоне
	- б) видеофрагмент на прозрачном или цветном фоне
	- в) текстовая надпись на прозрачном или цветном фоне 12.
	- Выбери основные операции редактирования аудиофайла
	- а) вставка
	- б) выделение
	- в) обрезка
	- г) копирование
	- д) удаление
	- е) применение эффекта
	- ж) приближение
	- з) прослушивание

#### **Тест №7**

- $1_{-}$ Power Point нужен для создания ....
	- а) таблиц с целью повышения эффективности вычисления формульных выражений;
	- б) текстовых документов, содержащих графические объекты;
	- в) Internet-страниц с целью обеспечения широкого доступа к имеющейся информации;
	- г) презентаций с целью повышения эффективности восприятия и запоминания информации
- $2.$ Совокупность слайдов, собранных в одном файле, образуют...
	- а) показ;
	- б) презентацию;
	- в) кадры
	- г) рисунки
- $\mathcal{R}$ Запуск программы Power Point осуществляется с помощью команд ...
	- а) Пуск Все программы Microsoft Office Microsoft Power Point;
		- б) Пуск Главное меню Найти Microsoft Power Point;
		- в) Панели задач Настройка Панель управления Microsoft Power Point;
		- г) Рабочий стол Пуск Microsoft Power Point
- В каком разделе меню окна программы Power Point находится команда Создать (Новый)  $4.$ слайд?
	- а) Показ слайдов;
	- б) Вид;
	- в) Файл;
	- г) Вставка
- $5<sub>1</sub>$ Выбор макета слайда в программе Power Point осуществляется с помощью команд ... б) Формат - Разметка слайда:
	- в) Формат Цветовая схема слайда;
	- г) Вставка Дублировать слайд;
	- д) Правка Специальная вставка
- $6<sup>1</sup>$ Какая кнопка панели Рисование в программе Power Point меняет цвет внутренней области фигуры? цвет заливки; цвет линий;

стиль тени;

г) цвет шрифта

- 7. Команды вставки картинки в презентацию программы Power Point…
	- а) Вставка Объект
	- б) Вставка Рисунок Картинки
	- в) Формат Рисунок Картинки
	- г) Формат Рисунок Из файла
- 8. Применение фона к определенному слайду в презентации Power Point
	- а) Формат Фон Применить;
	- б) Формат Фон Применить ко всем;
	- в) Вставка Фон;
	- г) Вид Оформление Фон
- 9. Команды настройки смены слайдов презентации программы Power Point по щелчку
	- а) Показ слайдов Смена слайдов Автоматически после;
	- б) Показ слайдов Настройка анимации После предыдущего;
	- в) Показ слайдов Настройка анимации Запускать щелчком;
	- г) Показ слайдов Смена слайдов По щелчку
- 10. Какая команда контекстного меню программы Power Point превращает любой объект в управляющую кнопку?
	- а) настройка анимации;
	- б) настройка действия;
	- в) настройка презентации;
	- г) настройка времени
- 11. С помощью каких команд можно вставить
	- а) Вставка Объект;
	- б) Показ слайдов Звукозапись;
	- 14. Готовый звуковой файл в слайд презентации программы Power Point?
	- а) Вставка Фильмы и звук Запись звука;
	- б) Вставка Фильмы и звук Звук из файла
	- 12. Укажите расширение файла, содержащего обычную презентацию Microsoft
	- PowerPoint. а) .рpt 3. .jpg
	- б) .gif 4. .pp

## **Тест** №10

- 1. Какую клавишу нужно нажать, чтобы вернуться из режима просмотра презентации:
	- а) Backspace.
	- б) Escape.
	- в) Delete.
- 2. Выберите правильную последовательность при вставке рисунка на слайд:
	- а) Вставка рисунок.
	- б) Правка рисунок.
	- в) Файл рисунок. 3. Есть ли в программе функция изменения цвета фона для каждого слайда? а) Да.
	- б) Нет.
	- в) Только для некоторых слайдов.
- 4. Microsoft PowerPoint нужен для:
- а) Создания и редактирования текстов и рисунков.
- б) Для создания таблиц.
- в) Для создания презентаций и фильмов из слайдов.
- 5. Что из себя представляет слайд?
	- а) Абзац презентации.
	- б) Строчку презентации.
	- в) Основной элемент презентации.
- 6. Как удалить текст или рисунок со слайда?
	- а) Выделить ненужный элемент и нажать клавишу Backspace.
	- б) Щелкнуть по ненужному элементу ПКМ и в появившемся окне выбрать «Удалить».
	- в) Выделить ненужный элемент и нажать клавишу Delete.
- 7. Какую клавишу/комбинацию клавиш необходимо нажать для запуска демонстрации слайдов? а) Enter.
	- б) F5.
	- в) Зажать комбинацию клавиш Ctrl+Shift.
- 8. Какую клавишу/комбинацию клавиш нужно нажать, чтобы запустить показ слайдов презентации с текущего слайда? а) Enter.
	- б) Зажать комбинацию клавиш Shift+F5.
	- в) Зажать комбинацию клавиш Ctrl+F5.
- 9. Каким образом можно вводить текст в слайды презентации?
	- а) Кликнуть ЛКМ в любом месте и начать писать.
	- б) Текст можно вводить только в надписях.
	- в) Оба варианта неверны.
- 10. Какую функцию можно использовать, чтобы узнать, как презентация будет смотреться в напечатанном виде?
	- а) Функция предварительного просмотра.
	- б) Функция редактирования.
	- в) Функция вывода на печать.
- 11. Какой способ заливки позволяет получить эффект плавного перехода одного цвета в другой?
	- а) Метод узорной заливки.
	- б) Метод текстурной заливки.
	- в) Метод градиентной заливки.
- 12. В Microsoft PowerPoint можно реализовать:
	- а) Звуковое сопровождение презентации.
	- б) Открыть файлы, сделанные в других программах.
	- в) Оба варианта верны.
- 13. Выберите пункт, в котором верно указаны все программы для создания презентаций:
	- а) PowerPoint, WordPress, Excel.
	- б) PowerPoint, Adobe XD, Access.
	- в) PowerPoint, Adobe Flash, SharePoint. 14. Как запустить
	- параметры шрифта в Microsoft PowerPoint?
	- а) Главная группа абзац.
	- б) Главная группа шрифт.
	- в) Главная группа символ.
- 15. Объектом обработки Microsoft PowerPoint является:
	- а) Документы, имеющие расширение .txt
- б) Документы, имеющие расширение .ppt
- в) Оба варианта являются правильными.
- 16. Презентация это…

Графический документ, имеющий расширение .txt или .pcx

Набор картинок-слайдов на определенную тему, имеющий расширение .ppt Инструмент, который позволяет создавать картинки-слайды с текстом.

- 17. Для того чтобы активировать линейки в Microsoft PowerPoint, нужно выполнить следующие действия:
	- а) В меню Вид отметить галочкой пункт Направляющие.
	- б) В меню Формат задать функцию Линейка.
	- в) В меню Вид отметить галочкой пункт Линейка.
- 18. Для чего предназначенная данная вкладка в Microsoft PowerPoint?

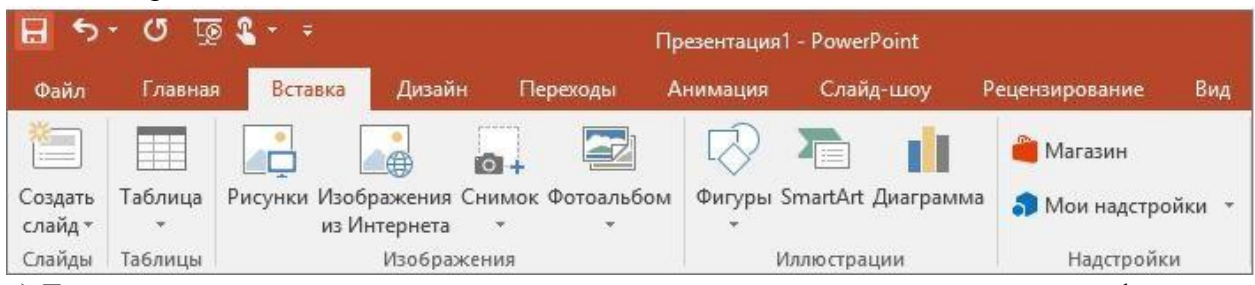

а) Для создания переходов между слайдами, удаления слайдов, изменения цвета фона и настройки рабочей области.

б) Для вставки в презентацию графиков, изображений, диаграмм и так далее.

в) Для изменения параметров шрифта, выбора шаблонов, настройки цветовых параметров и разметки слайдов.

19. Для чего предназначена данная вкладка в Microsoft PowerPoint?

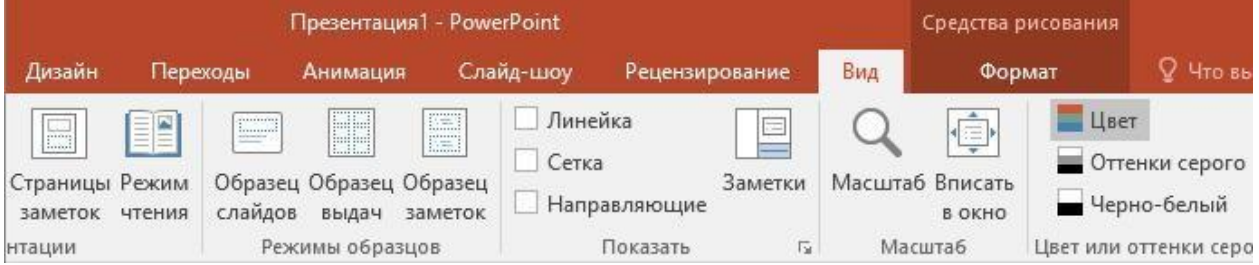

а) Для задания параметров текста, настройки цветовых схем, добавления шаблонов и разметки слайдов.

б) Для выбора способа просмотра презентации, сортировки слайдов, для показа линеек, сетки и направляющих.

в) Для добавления комментариев, проверки орфографии и сравнения презентаций.

г) тест\_20. Что произойдет, если нажать клавишу Delete, находясь в режиме

- редактирования текста?
- д) Весь набранный текст удалится.
- е) Удалится последняя буква слова.
- ж) Удалится последнее слово.
- 21. Какие функции нужно выполнить, чтобы добавить текстовый объект в презентацию? а) Кликнуть левой кнопкой мыши по рабочей области и начать писать (как в Word).
	- б) Пройти путь Вставка Объект Текст и начать писать.
	- в) Пройти путь Панель рисования Надпись и начать писать.
- 22. Меню Цветовая схема в Microsoft PowerPoint нужна для:
	- а) Изменения параметров шрифта.
- б) Добавления узора на слайд.
- в) Редактирования цветовых параметров в презентации.
- 23. Шаблон оформления в Microsoft PowerPoint это:
	- а) Файл, который содержит стили презентации.
	- б) Файл, который содержит набор стандартных текстовых фраз.
	- в) Пункт меню, в котором можно задать параметры цвета презентации.
- 24. Что произойдет, если нажать клавишу BackSpace, находясь в режиме редактирования текста?
	- а) Удалится первая буква слова.
	- б) Удалится последняя буква слова.
	- в) Удалится последнее слово.
- 25. Чтобы создать новый слайд в презентации, нужно пройти следующий путь:
	- а) Вкладка Вид Слайд.
	- б) Вкладка Файл Создать Новый слайд.
	- в) Вкладка Вставка Создать слайд.
- 26. Что из себя представляет программа PowerPoint?

а) Программное обеспечение Microsoft Office для создания статичных и динамичных презентаций.

- б) Программное обеспечение для создания и обработки табличных данных.
- в) Программное обеспечение для работы с векторной графикой.
- 27. Составная часть презентации, которая содержит в себе все основные объекты, называется: а) Слой.
	- б) Картинка.
	- в) Слайд.
- 28. Какая кнопка на панели Рисование изменяет цвет контура фигуры?
	- а) Изменение цвета.
	- б) Тип штриха.
	- в) Цвет линий.
- 29. Как вставить диаграмму в презентацию PowerPoint?
	- а) Настройки Добавить диаграмму.
	- б) Вставка Диаграмма.
	- в) Вид Добавить диаграмму.
- 30. Что случится, если нажать клавишу F5 в PowerPoint?
	- а) Откроется Меню справки.
	- б) Откроется окно настройки слайдов.
	- в) Начнется показ слайдов.
- 31. Что такое презентация в программе PowerPoint?
	- а) Набор слайдов, подготовленный в программе для просмотра.
	- б) Графические диаграммы и таблицы.

в) Текстовой документ, содержащий набор изображений, рисунков, фотографий и диаграмм.

- 32. Запуск программы PowerPoint можно осуществить с помощью такой последовательности действий:
	- а) Пуск Главное меню Программы Microsoft Power Point.
	- б) Панель задач Настройка Панель управления Microsoft Power Point.
	- в) Рабочий стол Пуск Microsoft Power Point.
- 33. С помощью какой кнопки на панели Рисования в PowerPoint можно изменить цвет внутренней области фигуры? а) Цвет заливки.
	- б) Стиль заливки.
	- в) Цвет контура.
- 34. Как прикрепить фон к слайду в презентации PowerPoint?
	- а) Формат Фон Применить.
	- б) Формат Фон Применить ко всем.
	- в) Вид Оформление Фон.
- 35. Анимационные эффекты для выбранных объектов на слайде презентации задаются командой:

Показ слайдов – Настройка анимации.

Показ слайдов – Эффекты анимации.

- Показ слайдов Параметры презентации и слайдов.
- 36. В каком расширении по умолчанию сохранятся презентация в PowerPoint? а) . рpt
	- $\overline{6}$ ).  $ipg$
	- в) . pps
- 37. Для того чтобы установить в PowerPoint нужное время перехода слайдов, необходимо: а) Пройти путь Показ слайдов – Настройка временных интервалов.
	- б) Пройти путь Переход слайдов Продвижение, задать параметры и применить настройки.
	- в) Пройти путь Настройки анимации Время Применить.

## **Тест №11**

1. Группа компьютеров, связанных каналами передачи информации и находящихся в пределах территории, ограниченной небольшими размерами: комнаты, здания, предприятия, называется:

- а) глобальной компьютерной сетью;
- б) информационной системой с гиперсвязями;
- в) локальной компьютерной сетью;
- г) электронной почтой;
- д) региональной компьютерной сетью.
- 2. Глобальная компьютерная сеть это:
	- а) информационная система с гиперсвязями;

б) множество компьютеров, связанных каналами передачи информации и находящихся в пределах одного помещения, здания;

в) система обмена информацией на определенную тему;

г) совокупность локальных сетей и компьютеров, расположенных на больших расстояниях и соединенные в единую систему.

- 3. Конфигурация (топология) локальной компьютерной сети, в которой все рабочие станции соединены непосредственно с сервером, называется: а) кольцевой;
	- б) радиальной;
	- в) шинной;
	- г) древовидной;
	- д) радиально-кольцевой.
- 4. Компьютер, подключенный к Интернет, обязательно имеет:
	- а) IP-адрес;
- б) web-страницу;
- в) домашнюю web-страницу;
- г) доменное имя;
- д) URL-адрес.
- 5. Модем обеспечивает:
	- е) преобразование двоичного кода в аналоговый сигнал и обратно;
	- ж) преобразование двоичного кода в аналоговый сигнал.
- 6. Почтовый ящик абонента электронной почты представляет собой:
	- а) некоторую область оперативной памяти файл-сервера;
	- б) область на жестком диске почтового сервера, отведенную для пользователя;
	- в) часть памяти на жестком диске рабочей станции;
	- г) специальное электронное устройство для хранения текстовый файлов.
- 7. HTML (HYPER TEXT MARKUP LANGUAGE) является: язык разметки web-страниц; системой программирования; текстовым
	- редактором;
	- г) системой управления базами данных;
	- д) экспертной системой.
- 8. Назовите основные конфигурации локальных сетей:
	- а) шинная;
	- б) кольцевая;
	- в) звездообразная;
	- г) волнообразная.
	- 9. Режим Интернет с разделением времени или отсроченной связи а) on-line;
	- б) off-line.
	- 10. Модем это …, согласующее работу … и телефонной сети. Вместо многоточий вставить соответствующие слова:
	- а) устройство, программа;
	- б) программа, компьютера;
	- в) программное обеспечение;
	- г) устройство, дисковода;
	- д) устройство, компьютера.
	- 11. Почтовый ящик абонента электронной почты это:
	- а) часть оперативной памяти на сервере
	- б) часть внешней памяти на сервере
	- в) часть ОП на рабочей станции;
	- г) часть внешней памяти на рабочей станции;
	- д) номер телефона, с которым связан модем.
	- 12. Чтобы соединить два компьютера по телефонным линиям, необходимо иметь:
	- а) модем на одном из компьютеров;
	- б) модем и специальное программное обеспечение на одном из компьютеров;
	- в) по модему на каждом компьютере;
	- г) по модему на каждом компьютере и специальное программное обеспечение;
	- д) по два модема на каждом компьютере (настроенных, соответственно, на прием и передачу) и специальное программное обеспечение.
	- 13. Протокол это:
	- а) список абонентов компьютерной сети;

б) программа, приводящая полученное сообщение к стандартной форме;

в) соглашение о единой форме представления и способа пересылки сообщений;

г) список обнаруженных ошибок в передаче сообщений;

д) маршрут пересылки сообщений.

14. Rambler.ru является:

а) Web-сайтом;

б) браузером;

в) программой, обеспечивающей доступ в Интернет;

г) поисковым сервером;

д) редактором HTML-документов

15. Для просмотра World Wide Web

требуется:

а) знание IP-адресов;

б) текстовый редактор;

в) URL (универсальный указатель ресурсов

г) специальная программа с графическим интерфейсом – браузер;

д) только подключение к Интернету.

16. Взаимодействие браузера с Web-сервером производится по протоколу:

ТСР;

НТТР;

FTP;

г) POP3;

д) IP.

17. Браузеры (например, Internet Explorer) являются

а) серверами Интернета;

б) почтовыми программами;

в) средством создания Web-страниц;

г) средством просмотра Web-страниц;

д) средством ускорения работы коммуникационной сети.

18. Что необходимо для подключения домашнего компьютера к глобальной сети Интернет? (1) сетевая плата; (2) сетевой адаптер; (3) модем; (4) телефон; (5) сетевой программное обеспечение? а) 3, 4, 5;

б) 1, 3, 4;

в) 2, 3, 4, 5

г) 1, 4, 5;

д) 2, 3, 5.

19. По каналу связи за 1/3 часа было передано 3000 Кбайт информации. определить скорость передачи информации. а) 1000 Кбайт/мин;

б) 1000 байт/мин

в) 2,5 Кбайт/с

г) 2.5 байт/мин

д) 5 Кбайт/с

20. Организация, обеспечивающая доступ к информационным ресурсам Интернета – это: а) провайдер;

б) Web-сервер;

в) браузер;

г) студия Web-дизайна 33. Адресом электронной почты в сети Интернет может быть:

а) www.psu.ru

б) 2:5020/23.77

в) victor@

г) xizOI23@DDOHRZ21.uk

д) nT@@mgpu.nisk.ni

21. Среди утверждений:

(1)Выделенным сервером локальной сети называют компьютер, магнитный диск которого доступен пользователям других компьютеров.

(2)Работу компьютера в сети через телефонный канал связи обеспечивает сетевая карта (3) Локальные и глобальные сети различаются по географическому принципу (по удаленности)

- верными являются только: а)

1, 2, 3

б) 1, 2

в) нет верных утверждений;

г) 1, 3

д) 2.

22. Заданы имя почтового сервера (alfa-centavra), находящегося в России, и имя почтового ящика (Alex). Определить электронный адрес: а) alfa-centavra@Alex.ru

б) alfa-centavra@Alex.Russia

в) alfa-centavra.Alex@ru

г) Alex.alfa-centavra@ru

д) Alex@alfa-centavra ru

23. Чтобы обращаться к серверам Интернета, необходимо и достаточно:

а) установить браузер на компьютер;

б) подсоединить модем к компьютеру;

в) подключить компьютер к этой глобальной сети и установить специальное программное обеспечение;

г) реализовать протоколы Интернета;

д) стать зарегистрированным пользователем Интернета.

24. Какая сеть переводится как «международная сеть»?

рунет;

а) фидонет;

б) арпанет;

в) интернет;

г) интранет.

25. Какая из служб сети Интернет позволяет взаимодействовать с удаленным пользователем в реальном времени? а) форум;

б) чат;

в) гостевая книга;

г) электронная доска;

д) электронная почта.

26. В зависимости от удаленности компьютеров друг от друга сети различают по типам, как

…

- а) локальные и глобальные;
- б) локальные, корпоративные, глобальные;
- в) локальные и региональные;
- г) региональные и корпоративные
- д) региональные и глобальные.

#### **5.4 Задания для дифференцированного зачета**

#### **Творческое задание №1**

Составить и оформить правила для учащихся по организации безопасной работы с компьютером, в соответствии с возрастной группой (учащиеся 3-4 классов) и соблюдением следующих условий: наличие заголовка, использование не менее одной иллюстрации, описание обязанностей учащихся (перед началом и по окончании работы на ЭВМ), а также описание того, что может произойти в случае нарушения данных правил.

#### **Творческое задание №2**

Подготовить к презентации и защите электронное портфолио, в которое должны входить следующие документы (тему для портфолио выбирает студент):

- 1. Интерактивная презентация, созданная в программе Power Point.
- 2. Графическое многослойное изображение-коллаж.
- 3. Публикации: визитная карточка, календарь, буклет, открытка.
- 4. Web-сайт.
- 5. Модель электронного учебника.

#### **Ключи к оценочным материалам**

#### **5. Структура контрольных заданий**

#### **5.1 Вопросы для собеседования (устного опроса):**

#### **27. Основные этапы развития информационного общества.**

На протяжении всей своей истории человечество овладевало сначала веществом, затем энергией, и наконец, информацией. Объем информации увеличивался очень быстро и потому люди почувствовали необходимость каких-то устройств, которые помогли бы им хранить и обрабатывать эту информацию. И на свет стали появляться различные средства и методы обработки информации, в результате чего определились некие этапы кардинальных изменений в обществе – информационные революции.

В истории развития цивилизации произошло несколько **информационных революций** – преобразование общественных отношений из-за кардинальных изменений в сфере обработки информации. Следствием подобных преобразований явилось приобретение человеческим обществом нового качества.

**Первая революция** связана с изобретением письменности, что привело к гигантскому качественному и количественному скачку в развитии общества. Появились средства и методы накопления информации, а значит и возможность передачи знаний от поколения к поколению.

Цивилизации, освоившие письменность, развивались быстрее других. Примерами могут служить Древний Египет, страны Междуречья, Китай.

**Вторая** (*15 в*.) вызвана изобретением книгопечатания, которое радикально изменило индустриальное общество, культуру, организацию деятельности.

Человек получил не только средства хранения информации, но и средства ее систематизации и размножения. Книги перешагнули границы стран, что способствовало началу создания общечеловеческой цивилизации.

**Третья** (*конец 19 в*.) обусловлена изобретением электричества, благодаря которому появились телеграф, телефон, радио, позволяющие оперативно передавать и накапливать информацию в любом объеме.

Появились средства информационной коммуникации. Именно в этот исторический период началось зарождение того процесса, который в наши дни называют глобализацией.

Глобализация – это процесс всевозрастающего воздействия различных факторов международного значения (например, тесных экономических и политических связей, культурного и информационного обмена) на социальную действительность в отдельных странах.

**Четвертая** (*70-е года 20в*.) связана с изобретением микропроцессорной технологии и появлением ПК. На микропроцессорах и интегральных схемах создаются компьютеры, компьютерные сети, системы передачи данных. Этот период характеризуется следующим:

переход от механических и электрических средств преобразования информации к электронным;

миниатюризация всех узлов, устройств, приборов, машин;

создание программно-управляемых устройств и процессов.

Последняя информационная революция выдвигает на первый план новую отрасль – **информационную индустрию**, связанную с производством технических средств, методов, технологий для производства новых знаний. Важнейшими составляющими информационной индустрии становятся все виды информационных технологий, особенно телекоммуникации.

Бурное развитие компьютерной техники и технологий послужило толчком к развитию общества, построенного на использовании различной информации и получившего название информационного общества.

**Информационное общество** – общество, в котором большинство работающих занято производством, хранением, переработкой и реализацией информации, особенно высшей ее формы – знаний.

#### **28. Этапы развития технических средств и информационных ресурсов.**

Основные этапы развития технических средств и информационных ресурсов

Ручной (50 тыс. лет до н. э.)

Механический ( середина XVII века)

Электромеханический ( с 90-х гг. XIX века)

Электронный ( 40-е гг. XX века)

Современный (настоящее время)

#### **29. Влияние информационных технологий на характер труда и требования к профессиональным знаниям и навыкам.**

Современные информационные телекоммуникационные средства обеспечивают:

- изложение изучаемого материала в форме презентаций, с использованием графических, анимационных, аудио и видео объектов;

- доступ к учебным и справочно-информационным материалам, размещенным на собственном сервере образовательного учреждения;

- интерактивное взаимодействие преподавателей и студентов в процессе обучения, при котором студент становится полноправным участником процесса восприятия и познания;

- возможность самостоятельной работы с различными внешними информационными ресурсами;

- постоянный мониторинг и оценка знаний и умений, приобретенных студентами в процессе обучения, посредством тестирующих систем.

#### **30. Понятие информации. Виды информации. Информационные процессы.**

Термин *информация* используется во многих науках и во многих сферах человеческой деятельности. Он происходит от латинского слова «informatio», что означает «сведения, разъяснения, изложение». Несмотря на привычность этого термина, строгого и общепринятого определения не существует. В рамках рассматриваемой нами науки «информация» является*первичным* и, следовательно, неопределимым понятием, подобно понятиям «точка» в математике, «тело» в механике, «поле» в физике. Несмотря на то, что этому понятию невозможно дать строгое определение, имеется возможность описать его через проявляемые свойства и мы попытаемся это сделать.

Как известно, в материальном мире все физические объекты, окружающие нас, являются либо телами, либо полями. Физические объекты, взаимодействуя друг с другом, порождают *сигналы* различных типов. В общем случае любой сигнал — это изменяющийся во времени физический процесс. Такой процесс может содержать различные характеристики. Характеристика, которая используется для представления данных, называется*параметром сигнала.* Если параметр сигнала принимает ряд последовательных значений и их конечное число, то сигнал называется*дискретным.* Если параметр сигнала — непрерывная во времени функция, то сигнал называется*непрерывным.*

В свою очередь, сигналы могут порождать в физических телах изменения свойств. Это явление называется *регистрацией сигналов.* Сигналы, зарегистрированные на материальном носителе, называются*данными.* Существует большое количество физических методов регистрации сигналов на материальных*носителях.* Это могут быть механические воздействия, перемещения, изменения формы или магнитных, электрических, оптических параметров, химического состава, кристаллической структуры. В соответствии с методами регистрации, данные могут храниться и транспортироваться на различных носителях. Наиболее часто используемый и привычный носитель - бумага; сигналы регистрируются путем изменения ее оптических свойств. Сигналы могут быть зарегистрированы и путем изменения магнитных свойств полимерной ленты с нанесенным ферромагнитным покрытием, как это делается в магнитофонных записях, и путем изменения химических свойств в фотографии.

#### 31. Понятие информационных и коммуникационных технологий. Обработка информации, измерение, кодирование.

«Информационно-коммуникационные технологии - совокупность методов, процессов и программнотехнических средств, интегрированных с целью сбора, обработки, хранения, распространения, отображения и использования информации. ИКТ включают различные программно-аппаратные средства и устройства, функционирующие на базе компьютерной техники. a также современные средства  $\overline{M}$ системы информационного обмена, обеспечивающие сбор, накопление, хранение, продуцирование и передачу информации».

#### 32. Носители информации. Файловая структура.

Файловая структура – это совокупность файлов на диске и взаимосвязей между ними.

Простые файловые структуры могут использоваться для дисков с небольшим (до нескольких десятков) количеством файлов.

Иерархические файловые структуры используются для хранения большого (сотни и тысячи) количества файлов.

Графическое изображение иерархической файловой структуры называется деревом.

#### 33. Аппаратное и программное обеспечение персонального компьютера, применяемое в профессиональной деятельности.

Аппаратное обеспечение — это материальная часть компьютера (его составные части и узлы). Программное обеспечение (ПО) компьютера есть совокупность всех программ, необходимых для работы компьютера. Современные ПК используются для автоматизации отдельных рабочих мест, обработки деловой информации, обучения и т.д. Все ЭВМ, за небольшим исключением, имеют общую принципиальную схему или, как говорят, архитектуру.

#### 34. Создание учебных пособий (инструкционно-технологические карты, учебные карточки, тестовые задания) средствами текстового редактора.

Учебное пособие - учебное издание, содержащее систематизированные сведения теоретического или прикладного характера, которые дополняют материал основного учебника. Пособие может частично или полностью заменять учебник. С помощью учебных пособий решаются задачи закрепления полученных знаний и развития навыков их применения, умения решать конкретные задачи.

#### 35. Табличный процессор в деятельности учителя начальных классов.

Табличными процессорами называются прикладные программы, предназначенные для работы с электронными таблицами. В настоящее время известно много таких программ: Excel, Lotus 1—2—3, QuattroPro, SuperCalc, Multiplan, Суперплан, АБАК и т. д. Электронная таблица представляет собой прямоугольную матрицу, состоящую из ячеек, каждая из которых имеет свой номер.

#### **36. Графические изображения. Флэш анимации.**

Для создания иллюзии движения в технологии Flash предусматриваются три способа:

**Ручная фазировка** (анимация кадр-за-кадром) – создается множество рисунков, изображающие основные фазы движения, далее на ленте раскадровки создаются основные кадры, разделенные некоторым числом промежуточных кадров. При компиляции анимации на специальной области экрана демонстрируются наложенные друг на друга два основных кадра и прорисовывается промежуточный кадр.

**Анимация движения** предусматривает создание собственных объектов типа «клик» или использование объектов из библиотеки. Для создания поступательного движения используются два основных кадра между которыми помещаются пустые промежуточные. Инструменты «Motion Tweening» и «Easing» используются для демонстрации движения и для задавания длительности демонстрации.

**Анимация формы** предусматривает работу с объектами не являющимися клипами. Позволяет на неподвижном изображении изменять отдельные детали. С помощью инструмента «Tweening» инструмента «Shape» задаются траектории движения отдельных точек контуров изображений.

**Программное управление анимацией** предполагает использование инструмента Action Script. Это инструмент создает программы на языке XML, используя объектноориентированный подход к программированию.

#### **37. Назначение и возможности MS PowerPoint.**

В настоящее время презентацией (от presentation - показ, представление) считается в основном представление нового товара, нового вида услуг, новой организации, фирмы и т. д., выполняемое с целью ознакомления с назначением и свойствами товара, возможностями получения услуг, назначением и структурой организации, фирмы. Обычно презентация представляет собой устное выступление, сопровождаемое показом иллюстрированных материалов, выполненных в виде слайдов. Кроме стандартного варианта презентация иногда организуется в виде показа демонстрационного ролика, а выступление может быть не устным, а записанным на магнитофонную плёнку или звуковой файл.

В общем случае по форме подачи материала к презентациям можно отнести:

- 1. представление какого-либо проекта или плана работ;
- 2. обзор текущего состояния проекта;
- 3. доклад по итогам деятельности организации;
- 4. защиту проекта, курсовой, дипломной работы;
- 5. проведение всевозможных учебных курсов;
- 6. чтение лекций и т. д.

#### **38. Компьютерные технологии, реализующие способы доступа, поиска, отбора и структурирования информации.**

#### **39. Учебные компьютерные программы.**

Компьютерные учебные программы (КУП) – это программы, предназначенные для непосредственного использования в учебном процессе. Отличительной особенностью КУП является взаимодействие с обучаемым. КУП можно разделить на:

- обучающие программы;
- тестирующие программы;
- тренажерные программы;
- моделирующие программы;
- учебные игры;
- прикладные программы учебного назначения;

- интегрированные программы.

В группу обучающих программ входят:

- автоматизированные учебные курсы (АУК);
- компьютерные учебники;
- программы искусственного интеллекта;

- компьютерные справочники и энциклопедии.

#### **40. Цифровая образовательная среда современной образовательной организации.**

**«Цифровая образовательная среда» (далее - ЦОС)** - это федеральный проект нацпроекта «Образование», направленный на создание к 2024 году в образовательных организациях современной и доступной цифровой образовательной среды, обеспечивающей высокое качество и доступность образования всех видов и уровней, путем обновления информационно-коммуникационной инфраструктуры, подготовки кадров, создания федеральной цифровой платформы.

**ЦОС** — это всероссийская информационная система, с помощью которой планируется внедрить в стране электронную образовательную среду. Федеральный проект ЦОС призван способствовать оптимизации школьного образования и гарантировать эффективное использование новейших технологий в процессе обучения. Однако, речь не идёт об отмене традиционной классно-урочной системы.

#### **41. Нормативно-правовые документы, регламентирующие применение ИКТ в образовательном процессе.**

[Федеральный закон «Об образовании в Российской Федерации» № 273-ФЗ \(статья](http://www.consultant.ru/document/cons_doc_LAW_140174/9ab9b85e5291f25d6986b5301ab79c23f0055ca4/)  [16. Реализация образовательных программ с применением электронного обучения и](http://www.consultant.ru/document/cons_doc_LAW_140174/9ab9b85e5291f25d6986b5301ab79c23f0055ca4/)  [дистанционных образовательных технологий\)](http://www.consultant.ru/document/cons_doc_LAW_140174/9ab9b85e5291f25d6986b5301ab79c23f0055ca4/)

[Приказ Минобрнауки РФ от 23.08.2017 N816 Об утверждении Порядка применения](https://shkola3usinsk.gosuslugi.ru/nasha-shkola/realizatsiya-obrazovatelnyh-programm/programm-s-primeneniem-eo-i-dot/dokumenty_467.html)  [организациями, осуществляющими образовательную деятельность, электронного](https://shkola3usinsk.gosuslugi.ru/nasha-shkola/realizatsiya-obrazovatelnyh-programm/programm-s-primeneniem-eo-i-dot/dokumenty_467.html)  [обучения, дистанционных образовательных технологий при реализации](https://shkola3usinsk.gosuslugi.ru/nasha-shkola/realizatsiya-obrazovatelnyh-programm/programm-s-primeneniem-eo-i-dot/dokumenty_467.html)

[ПОРЯДОК организации обучения с применением электронного обучения и](https://shkola3usinsk.gosuslugi.ru/nasha-shkola/realizatsiya-obrazovatelnyh-programm/programm-s-primeneniem-eo-i-dot/dokumenty_468.html)  [дистанционных образовательных технологий при реализации образовательных программ](https://shkola3usinsk.gosuslugi.ru/nasha-shkola/realizatsiya-obrazovatelnyh-programm/programm-s-primeneniem-eo-i-dot/dokumenty_468.html)

#### **42. Правила техники безопасности учителя при работе в компьютерном классе.**

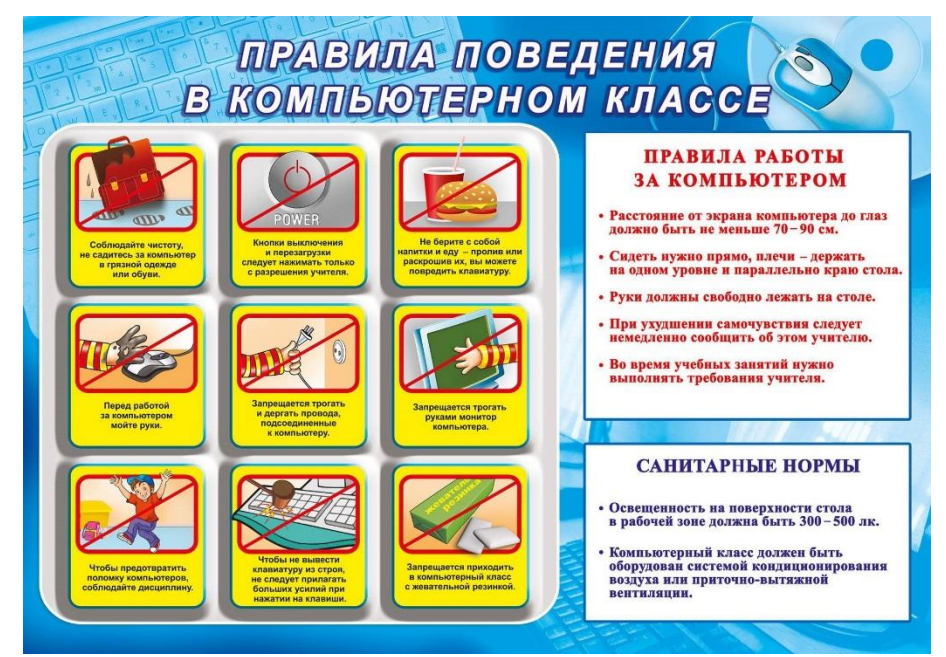

**43. Санитарно-гигиенические требования при использовании средств ИКТ в образовательном процессе.**

**Санитарно-гигиенические требования к использованию ИКТ в начальной школе.**

#### **I. Санитарно-гигиенические требования к использованию ИКТ.**

Согласно нормам и требованиям СанПиН рекомендуемая непрерывная длительность работы, связанной с фиксацией взора непосредственно на экране, на уроке не должна превышать для обучающихся в I классе – 10 минут, во 2-4 классах - 15 минут, прослушивание аудиозаписи – 20 минут. Возможно использовать компьютер фрагментами по 2-3 минуты, распределяя время взаимодействия детей с компьютерными программами в режиме фронтальной деятельности на протяжении всего урока. Оптимальное количество занятий с использованием ПК в течение учебного дня для обучающихся 1-4 классов составляет 1 урок

Несомненно, что утомление во многом зависит от характера компьютерных занятий. Наиболее утомительны для детей компьютерные игры, рассчитанные, главным образом, на быстроту реакции. Поэтому не следует отводить для проведения такого рода игр время всего занятия. Продолжительное сидение за компьютером может привести к перенапряжению нервной системы, нарушению сна, ухудшению самочувствия, утомлению глаз. Поэтому для учащихся этого возраста допускается проведение компьютерных игр только в конце занятия длительностью не более 10 минут.

Оптимальная частота и длительность применения средств ИКТ определяется возрастом учащихся, характером учебного предмета и необходимостью их использования в познавательной деятельности учащихс Эффективность применения ИКТ зависит также от этапа урока. Использование их в начале урока (на 5 минут) сокращает подготовительный период с 3 до 0,5 минуты, а усталость и потеря внимания наступают на 5-10 минут позже обычного. Использование ИКТ в интервалах между 30-й и 35-й минутой позволяет поддерживать устойчивое внимание учащихся практически в течение всего урока. Это обусловлено тем, что в течение каждого урока у учащихся периодически изменяются характеристики зрительного и слухового восприятия (их острота, пороги, чувствительность), внимание, утомляемость. При монотонном использовании одного средства обучения нового материала у учащихся уже к 30-й минуте возникает запредельное торможение, почти полностью исключающее восприятие информации. В то же время правильное чередование средств и методов обучения может исключить это явление. Периоды напряжённого умственного труда и волевых усилий необходимо чередовать с эмоциональной разрядкой, релаксацией зрительного и слухового восприятия.

**Для профилактики зрительного и общего утомления на уроках необходимо соблюдать следующие рекомендации**.

Оптимальная продолжительность непрерывных занятий с компьютером для учащихся 2-4 классов должна быть не более 15 минут.

С целью профилактики зрительного утомления детей после работы на персональных компьютерах рекомендуется проводить комплекс упражнений для глаз, которые выполняются сидя или стоя, отвернувшись от экрана, при ритмичном дыхании, с максимальной амплитудой движений глаз. Для большей привлекательности их можно проводить в игровой форме.

Проведение гимнастики для глаз не исключает проведение физкультминутки. Регулярное проведение упражнений для глаз и физкультминуток эффективно снижает зрительное и статическое напряжение. Занятия с ПК независимо от возраста детей должны проводиться в присутствии воспитателя или педагога.

При разработке урока с использованием компьютерных технологий уделяется особое внимание заботе о здоровье учащихся. ИКТ должно выполнять определенную образовательную функцию: помочь ребёнку разобраться в потоке информации, воспринять её, запомнить, а ни в коем случае не подорвать здоровье. Компьютеризация должна касаться лишь той части учебного процесса, где это необходимо.

#### **44. Интернет технологии в профессиональной деятельности педагога.**

В настоящее время интернет технологии играют важную роль в педагогической деятельности, позволяя педагогам улучшить качество образования и обеспечить индивидуализацию и доступность обучения для каждого ученика.

Основные направления использования интернет технологий в профессиональной деятельности педагога:

1. Дистанционное обучение и онлайн-курсы.

2. Использование электронных ресурсов и интерактивных образовательных платформ.

3. Взаимодействие с учениками через электронные коммуникационные средства.

4. Создание и использование электронных образовательных ресурсов.

5. Персонализация образования с помощью адаптивных образовательных технологий.

#### **45. Организация сетевого взаимодействия.**

Сетевое взаимодействие становится современной высокоэффективной инновационной технологией, которая позволяет создать качественно новое образовательное пространство. Это способствует результативному использованию потенциалов профессиональных образовательных организаций для аккумулирования лучшего опыта при подготовке обучающихся, формирования условий для повышения уровня профессионально-педагогического мастерства преподавательских кадров, для использования в процессе обучения современной материально-технической и методологической базы с целью повышения качества и доступности образования с учетом современных производственных технологий.

#### **5.2. Практические задания**

**Практическое задание 1.** Основные этапы развития информационного общества. Этапы развития технических средств и информационных ресурсов. Влияние информационных технологий на характер труда и требования к профессиональным знаниям и навыкам. Понятия информации, ее виды. Способы представления информации. Информационные процессы. Измерение информации. Единицы измерения информации. Общий состав персонального компьютера. Операционные системы. Основные функции операционных систем. Файловая система. Рабочий стол.

**Практическое задание 2.** Кодирование и декодирование сообщений по предложенным правилам. Решение задач на определение количества информации, содержащейся в сообщении при техническом (алфавитном) подходе. Интерфейс ОС. Свойства Рабочего стола. Панель задач. Настройки.

**Практическое задание 3.** Файловая система. Проводник. Работа с файлами и папками (создание, копирование, перемещение, переименование, архивирование). Прикладное программное обеспечение. Работа в многооконном режиме.

**Практическое задание 4.** Требования к оформлению документации. Текстовые редакторы: основные возможности и базовые инструменты. Форматы текстовых файлов. Организация и работа с табличными данными. Основы графического дизайна и инфографики. Виды компьютерной графики. Графические редакторы. Создание, форматирование, сохранение текстового документа. Требования к оформлению документации. Форматирование многостраничного документа. Гиперссылка в текстовом редакторе. Стили форматирования. Создание автособираемого оглавления. Создание дидактических материалов средствами MS Word. Абсолютная и относительная адресация в электронных таблицах. Арифметические операции в электронных таблицах.

**Практическое задание 5.** Подготовка документов средствами текстового редактора. Знакомство с интерфейсом программы, панелями инструментов и командами, возможностями настройки интерфейса. Обзор основных приёмов и базовых инструментов редактирования текста. Настройка полей, колонтитулов, нумерации страниц. Создание списков и стилей. Вставка и редактирование рисунков, таблиц, диаграмм, фигур и смартобъектов. Подготовка многостраничного документа к печати.

**Практическое задание 6.** Знакомство с интерфейсом и базовыми функциональными возможностями табличного редактора. Ввод, редактирование и отображение данных. Форматирование ячеек. Абсолютная и относительная адресация ячеек. Выполнение расчетов с помощью формул и функций. Построение диаграмм и графиков в электронных таблицах. Разметка страницы и вывод на печать результатов работы.

**Практическое задание 7.** Графический редактор. Флэш-анимация. Создание GIF – анимации. Способы применения анимации в деятельности учителя начальных классов.

**Практическое задание 8.** Создание и оформление презентации. Добавление слайдов и выбор макета. Редактирование текстовых областей и добавление новых шрифтов. Вставка и настройка рисунков, фигур, таблиц, диаграмм, аудио и видео файлов. Выравнивание и расположение объектов на слайде. Добавление и настройка анимационных эффектов. Использование триггеров для создание интерактивной презентации. Создание и изменение гиперссылок. Использование режима докладчика при демонстрации презентации. Сохранение презентации в различных форматах.

**Практическое задание 9.** Сервисы, предоставляемые облачными платформами. Сравнительная характеристика облачных хранилищ. Онлайн-сервисы образовательного назначения. Специализированные образовательные онлайн-ресурсы. Сервисы для организации работы преподавателя.

**Практическое задание 10.** Файловые хостинги для виртуального резервного копирования и обмена файлами. Регистрация в системе. Ознакомление с веб-интерфейс сервиса. Работа с облачным диском. Загрузка, размещение и сохранение файлов в облачных хранилищах. Предоставление доступа к файлам. Настройка уровней доступа к разным данным. Совместная обработка файлов и папок, имеющихся на диске. Синхронизация и автоматическая загрузка файлов. Сравнение облачных хранилищ.

**Практическое задание 11.** Облачные сервисы для загрузки видео файлов и их просмотра другими пользователями. Регистрация на видеохостинге. Создание и настройка канала. Оформление канала. Загрузка и оптимизация видео. Настройка режима доступа. Просмотр статистики и аналитики канала. Создание плейлиста и добавление в него видео. Работа с фонотекой. Встраивание ролика или плейлиста на сторонний ресурс. Методы продвижения. Ключевые слова и хештеги.

**Практическое задание 12.** Онлайн-сервисы для создания форм обратной связи, онлайн-тестирований и опросов. Создание пустой формы и связывание ее с таблицей ответов. Добавление модулей для вопросов, текста, изображений, видео и разделов. Выбор и настройки типов вопроса. Добавление изображений к вопросу и ответу. Настройка темы оформления. Работа в режиме предпросмотра. Выбор правильных ответов и установка баллов. Создание ссылки для доступа к форме. Просмотр аналитики ответов.

**Практическое задание 13.** Цифровая образовательная среда современной образовательной организации. Нормативно-правовые документы, регламентирующие применение ИКТ в образовательном процессе. Правила техники безопасности и гигиенические рекомендации при использовании средств ИКТ в образовательном процессе Информационная безопасность ребенка.

**Практическое задание 14.** Создание проекта «Безопасная образовательная среда» или информационного стенда по технике безопасности, используя различные средства ИКТ.

**Практическое задание 15.** Виды коммуникаций. Возможности и преимущества сетевых технологий. Виды сетей. Аппаратные и программные средства организации компьютерных сетей. Локальные сети. Топологии локальных сетей. Глобальная сеть Интернет. Подключение к Интернету. Адресация в Интернете. Протоколы. Протокол передачи данных ТСР/IР. Адресация в Интернет. Доменная система имен. Службы Интернет. Защита информации в Интернете.

**Практическое задание 16.** Знакомство с глобальной сетью Интернет. Поиск информации в Интернет. Использование сервисов и информационных ресурсов сети Интернет в профессиональной деятельности. Использование тестирующих систем в профессиональной деятельности.

**Практическое задание 17.** Использование мультимедийной дидактики в образовательном процессе. Типы интерактивных упражнение. Технологические приемы мультимедийной дидактики. Оборудование современной мультимедийной интерактивной аудитории. Виды интерактивных систем голосования.

**Практическое задание 18.** Понятие обучающих программ. Требование к обучающим программам. Отбор обучающих программ в соответствии с возрастом и уровнем психического развития обучающихся. Возможности интерактивной доски для обеспечения образовательного процесса.

**Практическое задание 19.** Технология сайтостроения. Основы сайтостроения. Современные технологии создания сайтов Службы Интернета. Электронная почта.

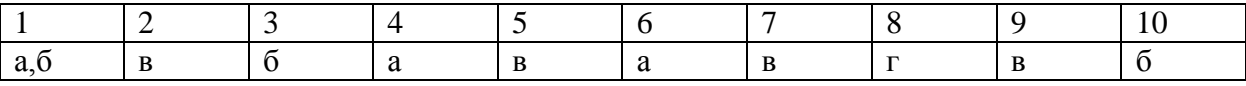

**Практическое задание 20.** Подключение и калибровка интерактивной доски. Знакомство с базовыми возможностями оборудования. Создание упражнений для интерактивной доски используя технологический приемы: доска объявлений, шторка, мельница, закладка, волшебный экран, интерактивная карта.

**Практическое задание 21.** Знакомство с Документ-камерой. Возможности Документ-камеры для обеспечения образовательного процесса. Обзор оборудования, используемого в системе интерактивного голосования. Создание вопросов для тестов и опросов. Проверка правильности выполнения задания и мониторинг активности.

**Практическое задание 22.** Конструкторы сайтов. Создание структуры сайта. Работа с меню редактора. Наполнение сайта образовательным контентом. Работа с интерактивными элементами сайта.

#### *5.3 Тестовые задания*

#### **5.1 Тестовые задания**

**Тест №1** 

**Тест №2** 

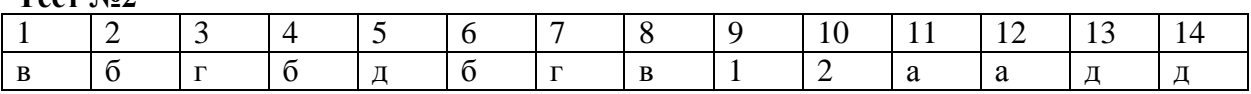

**Тест №3** 

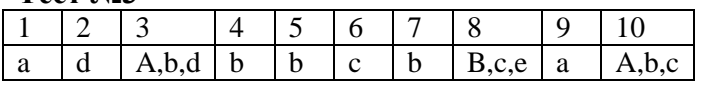

#### **Тест №4**

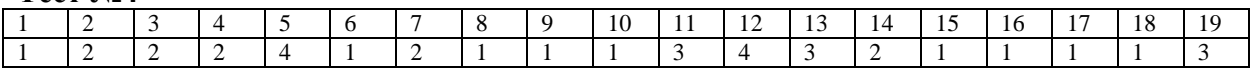

**Тест №5** 

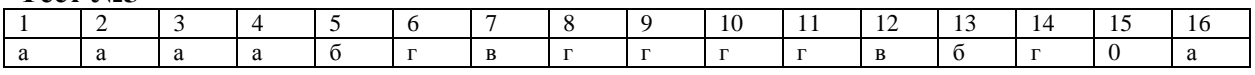

**Тест №6** 

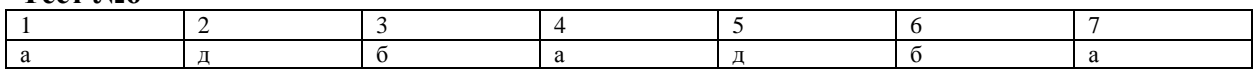

**Тест №7** 

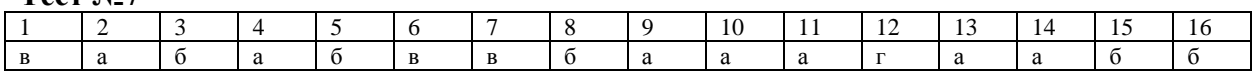

**Тест №8** 

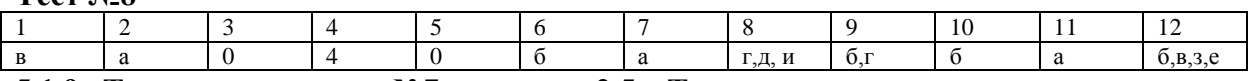

**5.1.9 Тестовое задание №7 к теме 2.5. Технология создание, редактирование, оформления, сохранение презентационного материала**

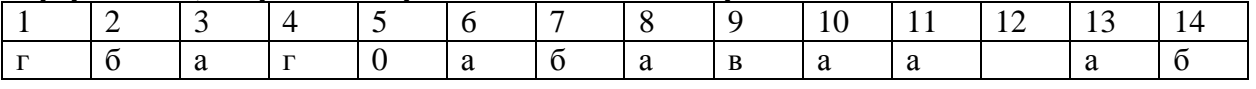

#### **Тест №10**

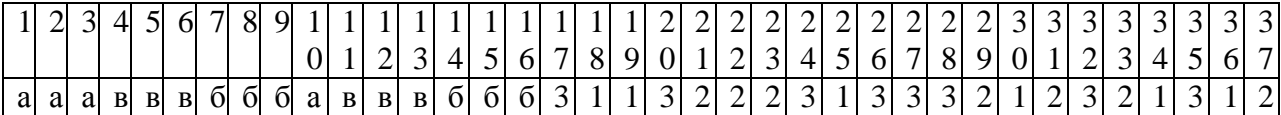

#### **Тест №11**

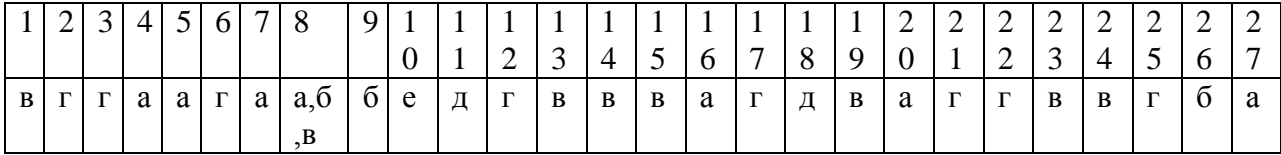